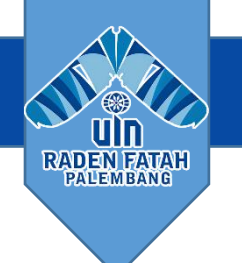

## Introduction to Mendeley **MENDELEY**

**Budhi Santoso | Mendeley Advisor** kangbudhi\_uin@radenfatah.ac.id

Kampus INSANI (Indah, Serasi, Aman dan Islami) radio radio radio radio radenfatah.ac.id

UIN RADEN FATAH PALEMBANG

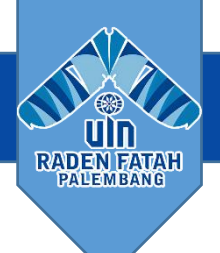

## KISAH SI JONO

Jono seorang mahasiswa tingkat akhir sedang menyelesaikan tesisnya, Selain menyelesaikan tesis, dia juga diwajibkan menulis beberapa artikel untuk dikirim pada jurnal. Setiap hari dia membaca minimal satu artikel yang dia unduh dari jurnal online yang dilanggan oleh kampusnya.

Setelah menuliskan kata kunci di kotak pencarian, dia menemukan berbagai artikel yang sesuai dengan bidang ilmunya. Dengan cekatan dia menggerakan mouse menuju judul artikel, klik kanan, klik open in new tab. Demikian dilakukan untuk beberapa artikel yang dia inginkan.

Setelah terbuka di tab baru, kemudian dia mengunduh file PDF yang menyertai abstrak artikel tersebut. Setelah itu, dia pun menyalin alamat url serta serta tanggal dan waktu mengunduh artikel tersebut serta menyimpan dalam file .txt.

Ketika menulis artikel dan tesis, Jono menuliskan kutipan dan sumber kutipan. Setelah selesai, Jono menyusun satu persatu daftar pustaka yang dia gunakan. Dari halaman pertama, diermatinya sumber yang dia kutip agar tidak terlewat untuk ditulis pada daftar pustaka.

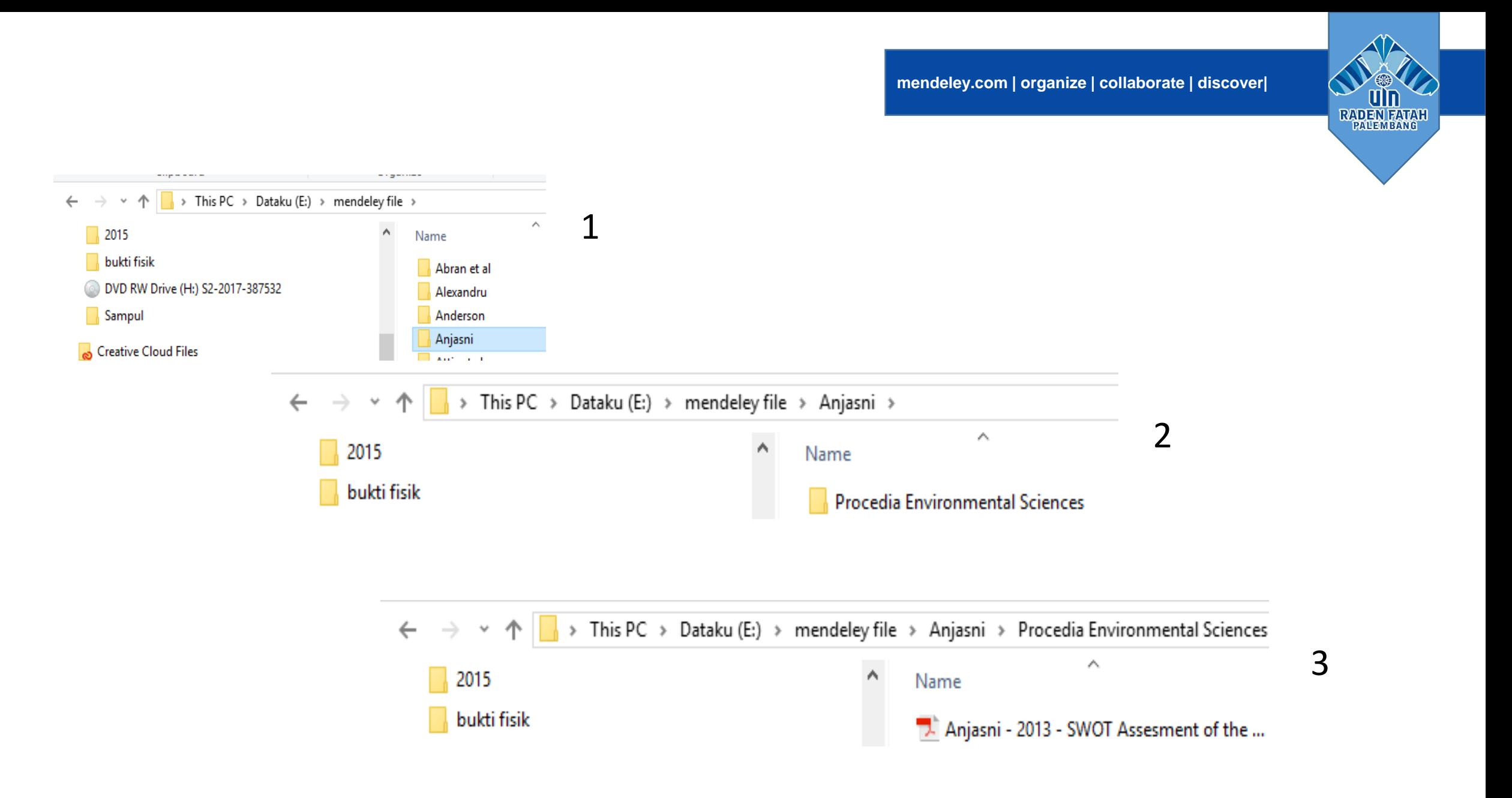

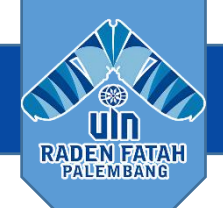

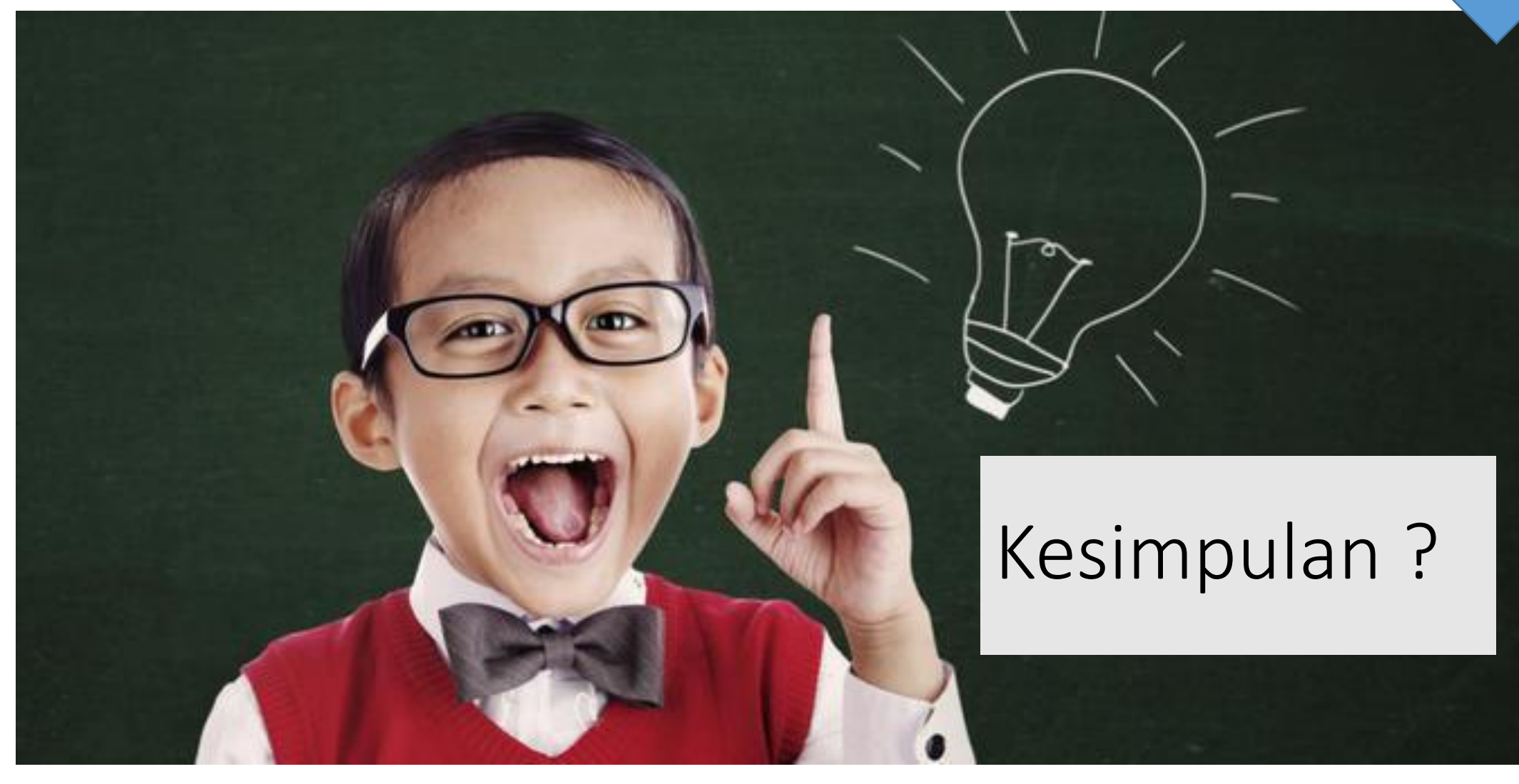

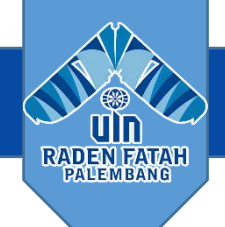

## **SUSAH TEMU KEMBALI ARTIKEL YANG DISIMPAN**

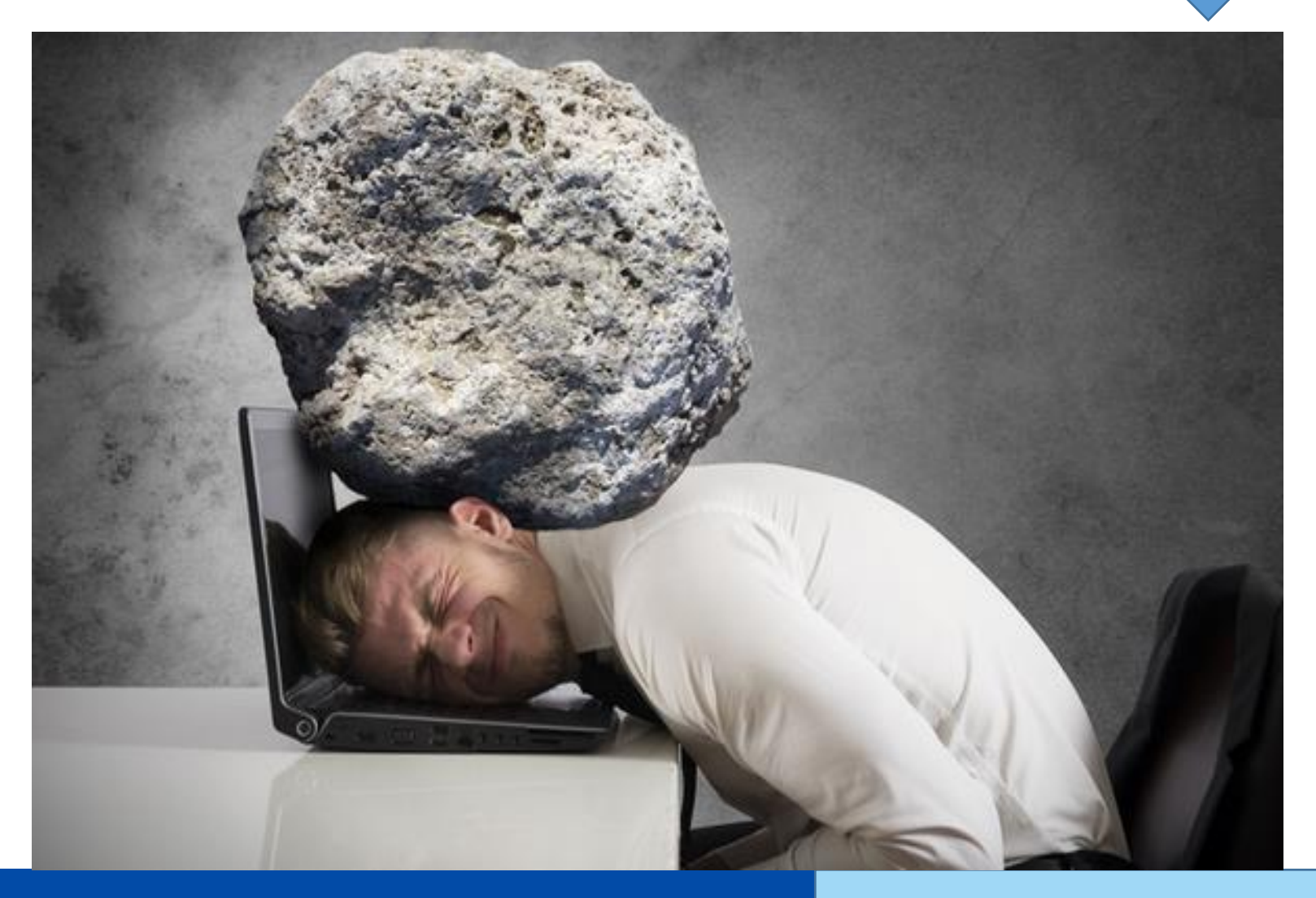

## Kampus INSANI (Indah, Serasi, Aman dan Islami) radenfatah.ac.id

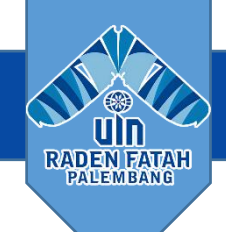

## SOLUSI….

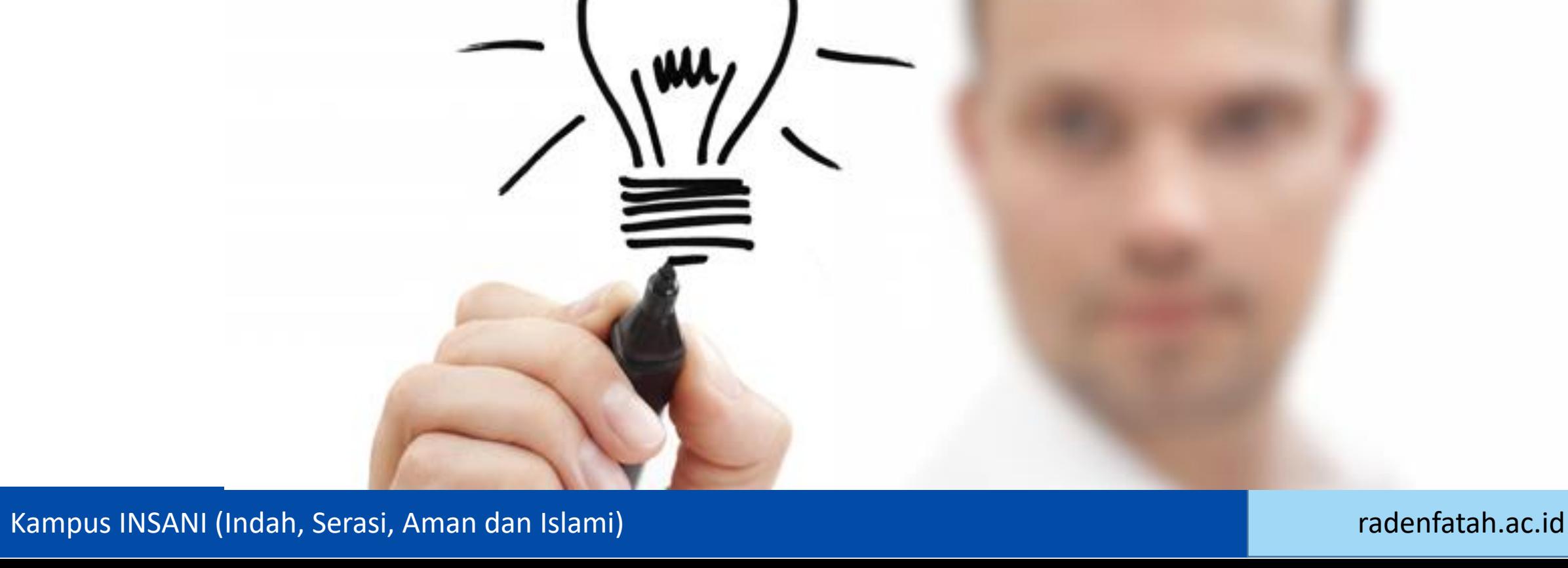

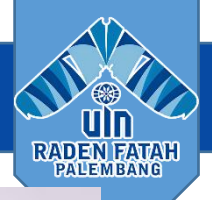

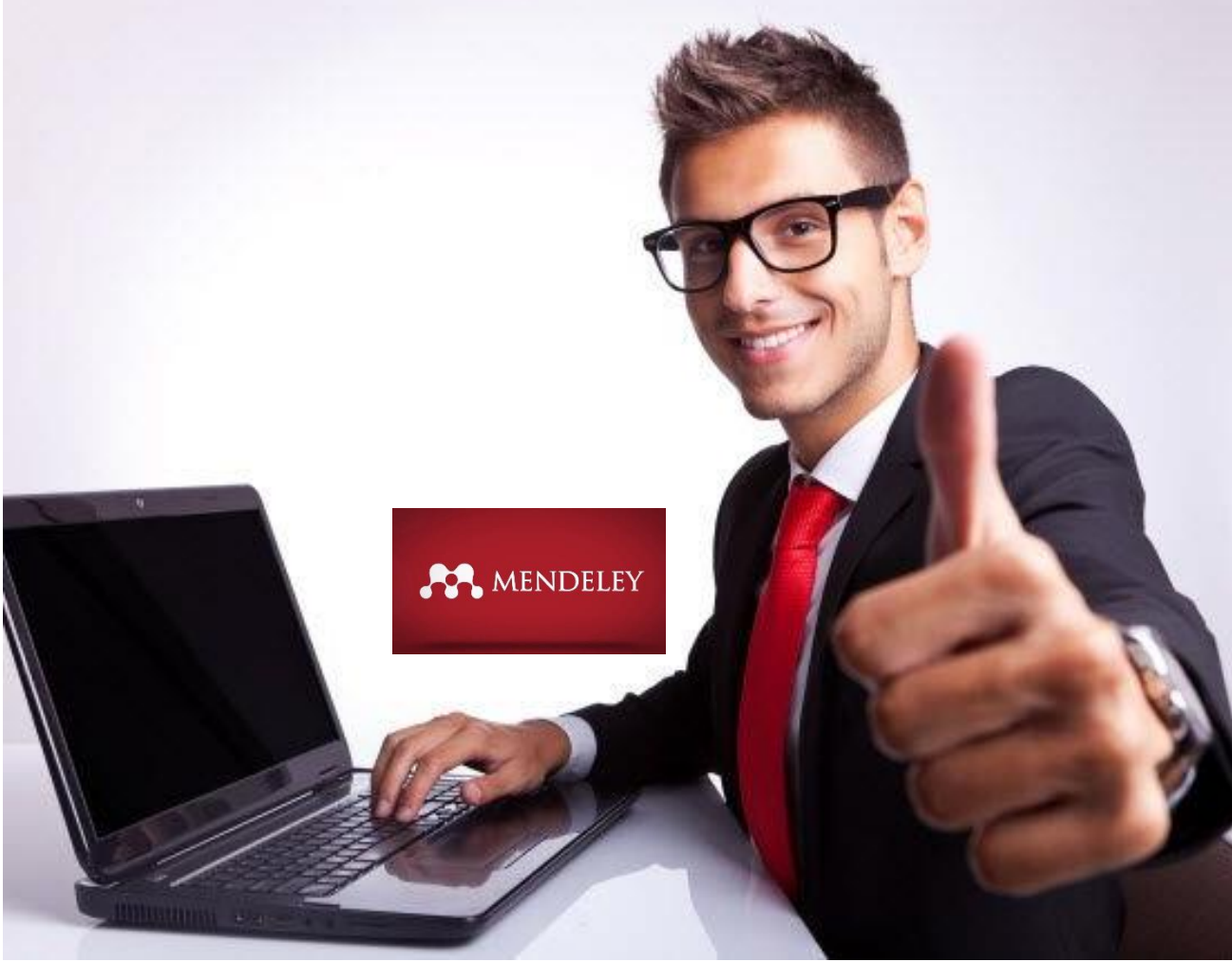

ANDA PERLU ASISTEN PRIBADI UNTUK MENGELOLA MANAGEMENT SITASI, SALAH SATUNYA DENGAN MENDELEY …

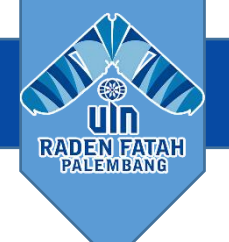

## **Apa itu mendeley ?**

- **Free Academic Software**
- **Cross-Platform (Win/Mac/Linux/Mobile)**
- **All Major Browsers**

活の内

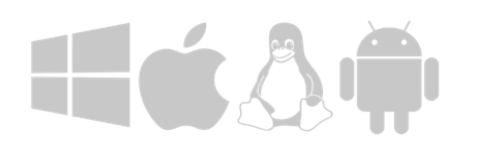

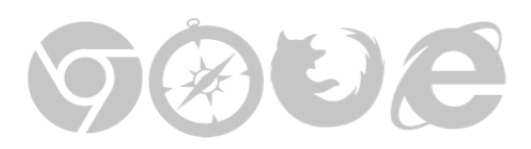

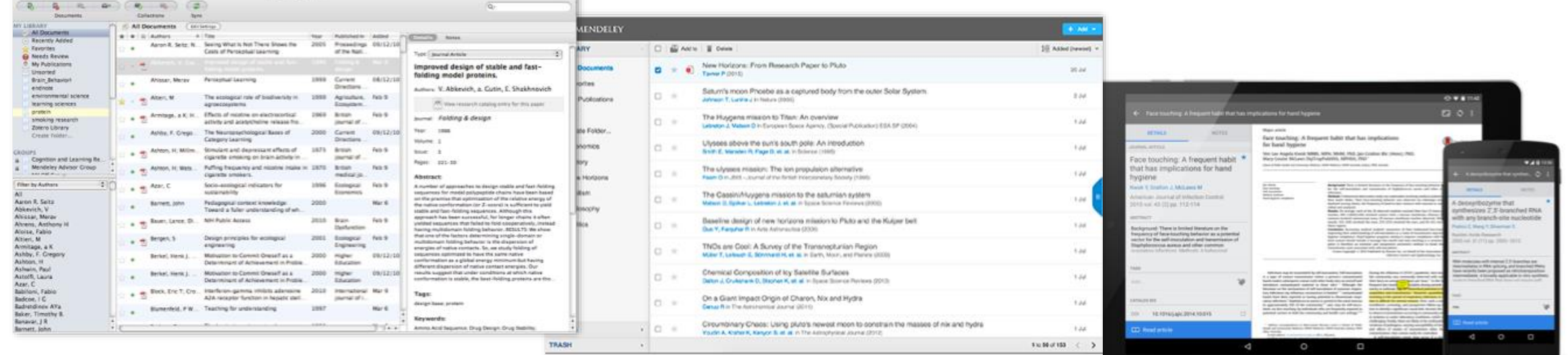

Desktop Web Mobile

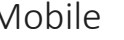

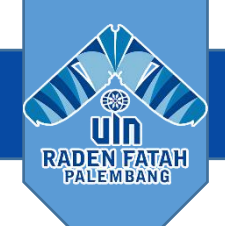

## Beberapa fitur yang menjadi andalan Mendeley antara lain:

- Dapat berjalan pada MS Windows, Mac, ataupun Linux.
- Menampilkan metadata dari sebuah file PDF secara otomatis.
- Backup dan sinkronisasi data dari beberapa komputer dengan akun online.
- Smart filtering dan tagging.
- PDF viewer dengan kemampuan anotasi dan highlighting.
- Impor dokumen dan makalah penelitian dari situs‐situs eksternal (misalnya PubMed, Google Scholar, arXiv, dll).
- Integrasi dengan berbagai perangkat lunak pengolah kata seperti MS Word, OpenOffice, dan LibreOffice.
- Fitur jejaring sosial.
- Android, iPhone dan iPad app.
- Free web storage sebesar 2 GB yang dapat dimanfaatkan sebagai online backup.

**mendeley.com | organize | collaborate | discover|**

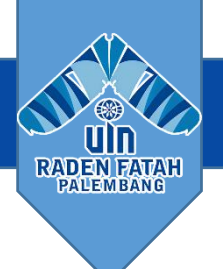

## **Bagaimana mendeley membantu kita?**

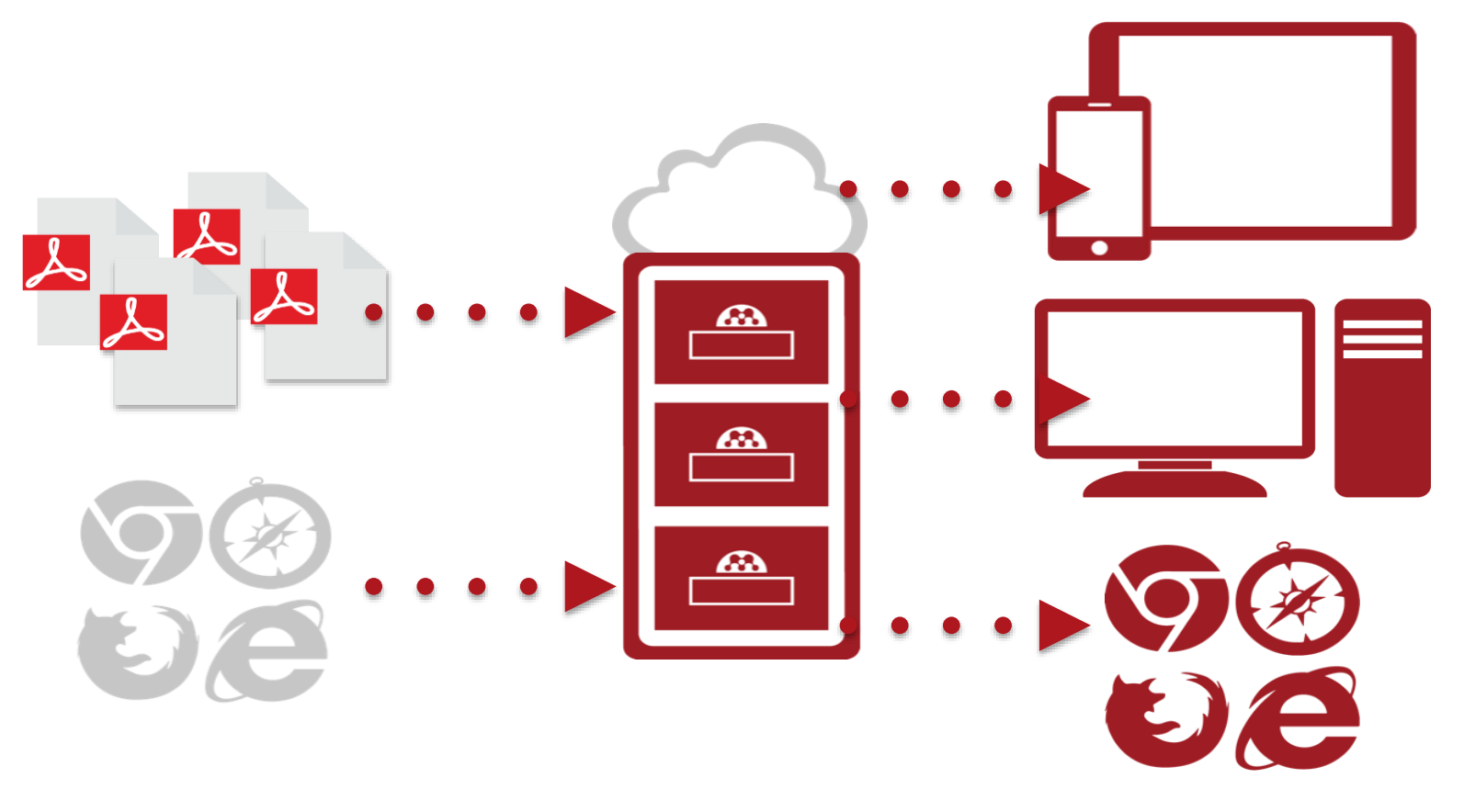

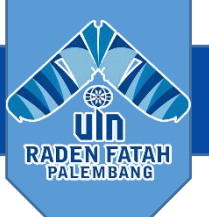

## Fungsi Reference Tool

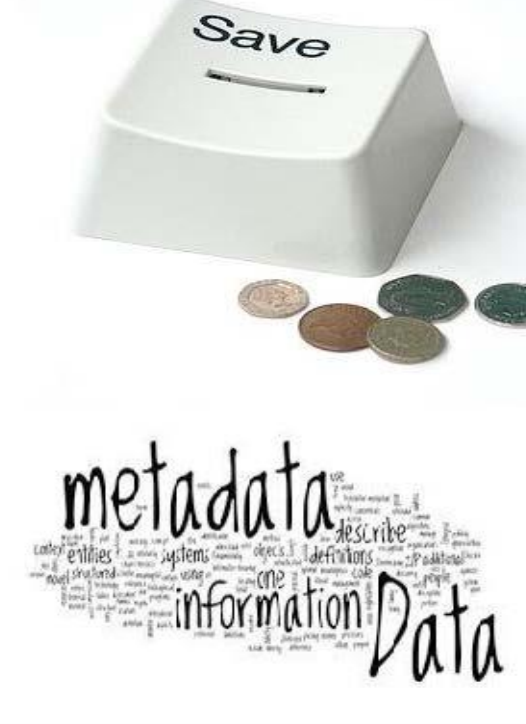

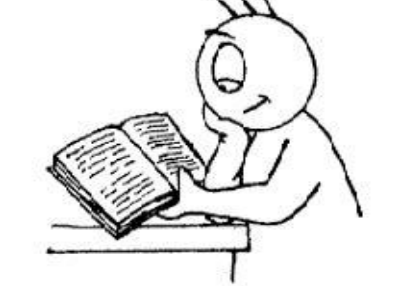

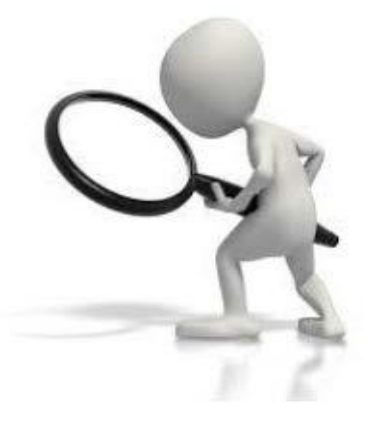

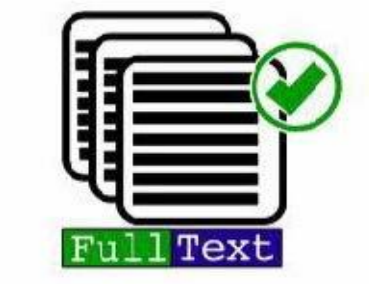

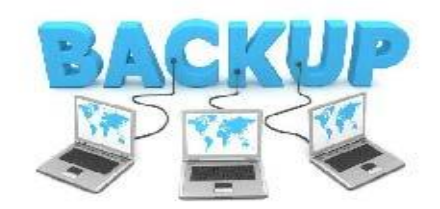

## Outline Pelatihan

- 1. Pengenalan mendeley web
- 2. Manajemen sitasi dengan mendeley web.
- 3. mengambil metadata artikel jurnal online dengan mendeley web
- 4. Download Mendeley desktop
- 5. Install mendeley desktop
- 6. Management sitasi dengan mendeley desktop
- 7. Membuat sitasi dengan ms word style UIN

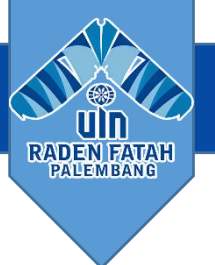

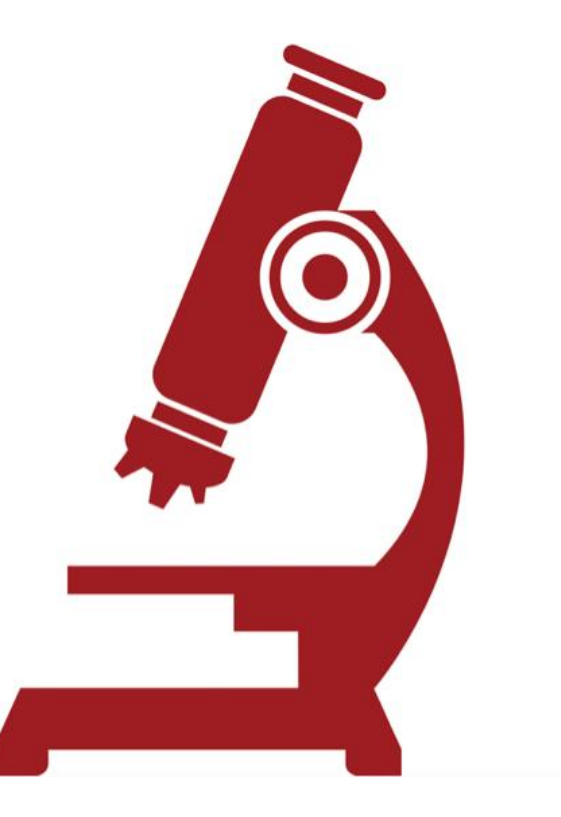

Garis Besar Menggunakan mendeley

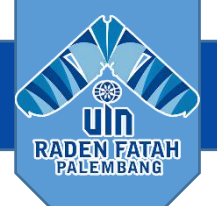

 $\times$ 

## **ELSEVIER**

Enter your email to continue with Mendeley

Email kangbudhi\_uin@radenfatah.ac.id

## Continue

Kampus INSANI (Indah, Serasi, Aman dan Islami) radio radio radio radio radio radenfatah.ac.id

Mulai

 $\times$ 

## **ELSEVIER**

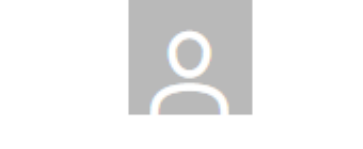

### kangbudhi\_uin@radenfatah.ac.id 2

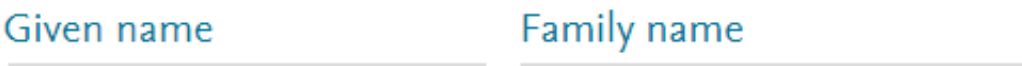

### Create password

By continuing you agree with our Terms and conditions and Privacy policy.

Register

# **RADEN FATAI**<br>PALEMBANG

- $\triangleright$  Membuat Akun Mendeley
- a. Jalankan web browser (peramban) yang Anda gunakan, dan akses laman web http://www.mendeley.com
- b. Klik "Create a free account" untuk memulai proses membuat akun Mendeley sekaligus mengunduh perangkat lunaknya.
- c. Ketikkan nama depan, nama belakang, dan juga alamat e‐mail Anda dan password akun Mendeley. Kemudian klik "Continue".

**mendeley.com | organize | collaborate | discover|**

 $\times$ 

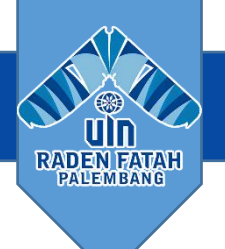

## **ELSEVIER**

## You are registered

You can now sign in to all Elsevier products with these details.

## **Continue to Mendeley**

## Continue to Mendeley

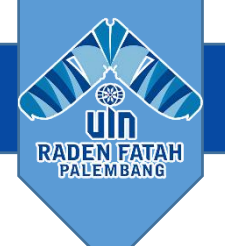

## Welcome to Mendeley

Tell us more about yourself so we can serve you better.

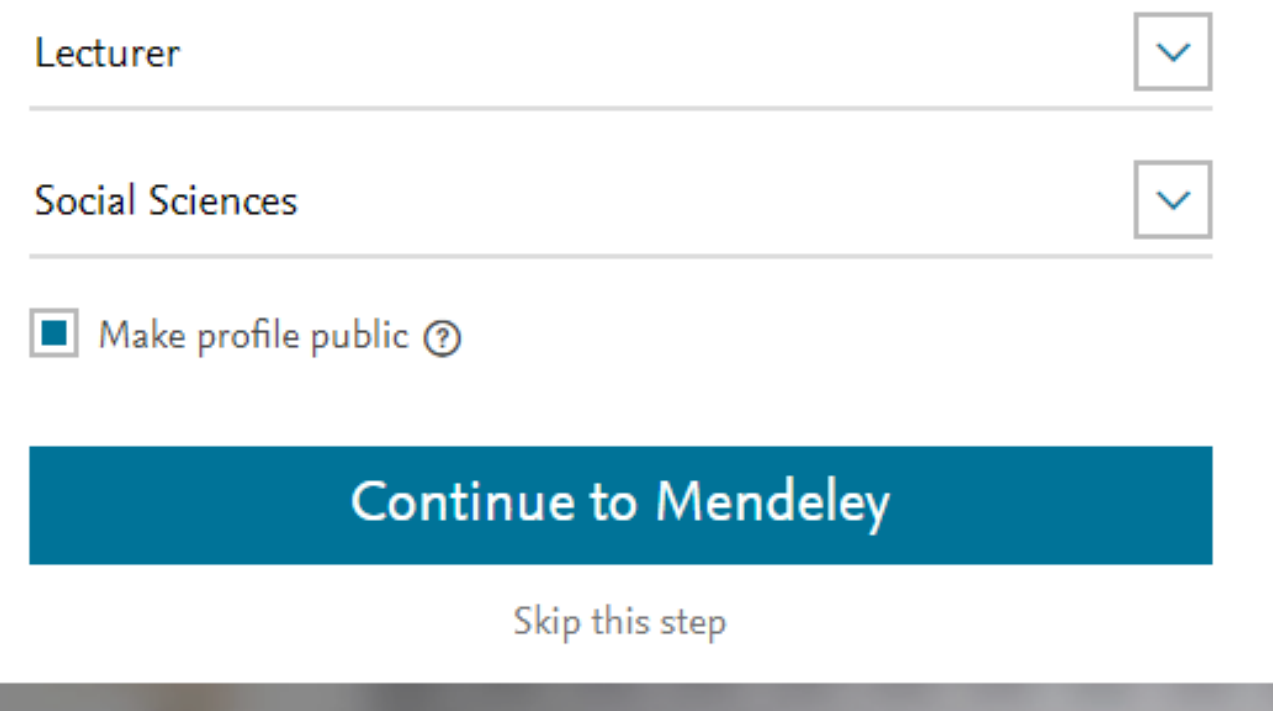

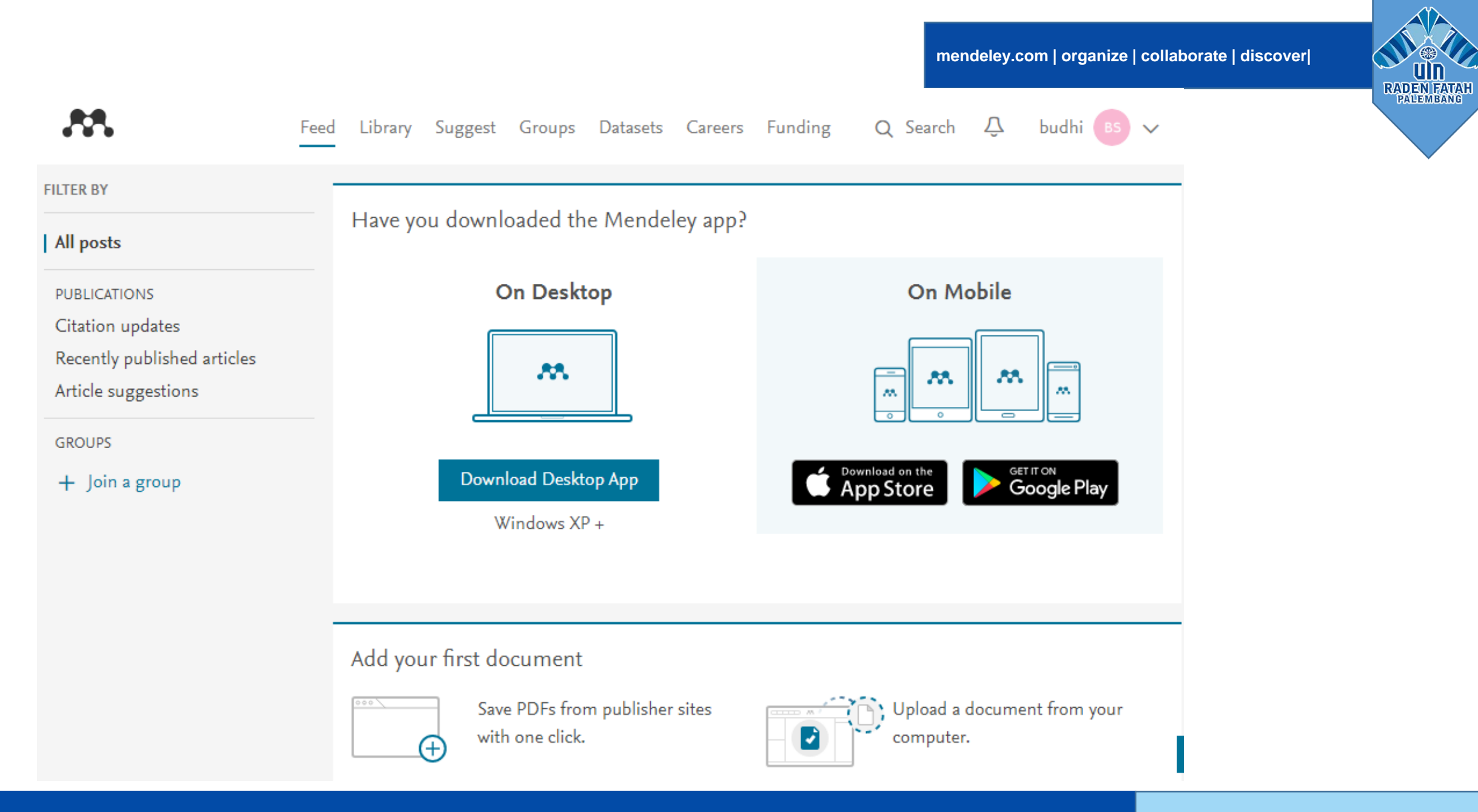

**mendeley.com | organize | collaborate | discover|**

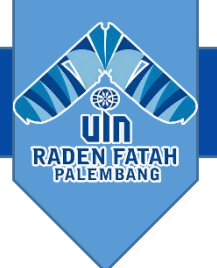

## **INSTALASI MENDELEY DESKTOP**

Kampus INSANI (Indah, Serasi, Aman dan Islami) radenfatah.ac.id radenfatah.ac.id

## **FUNGSI MENDELEY DESKTOP**

1.Adding documents 2.Organizing documents 3.Read, highlight & annotate 4.Find & import new content 5.Writing & citing 6.Sync mendeley

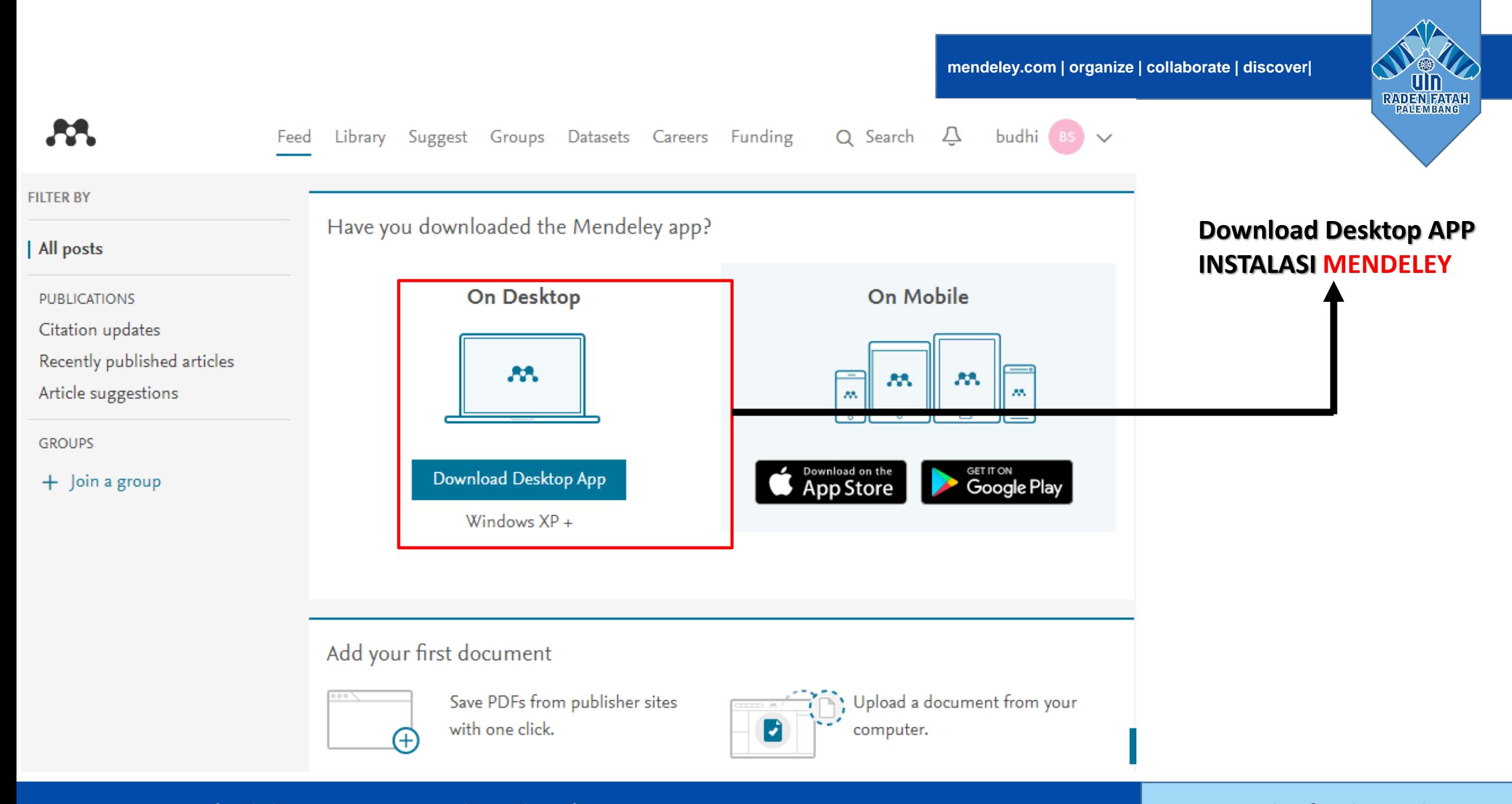

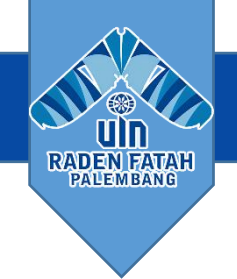

### Mendeley Desktop Setup

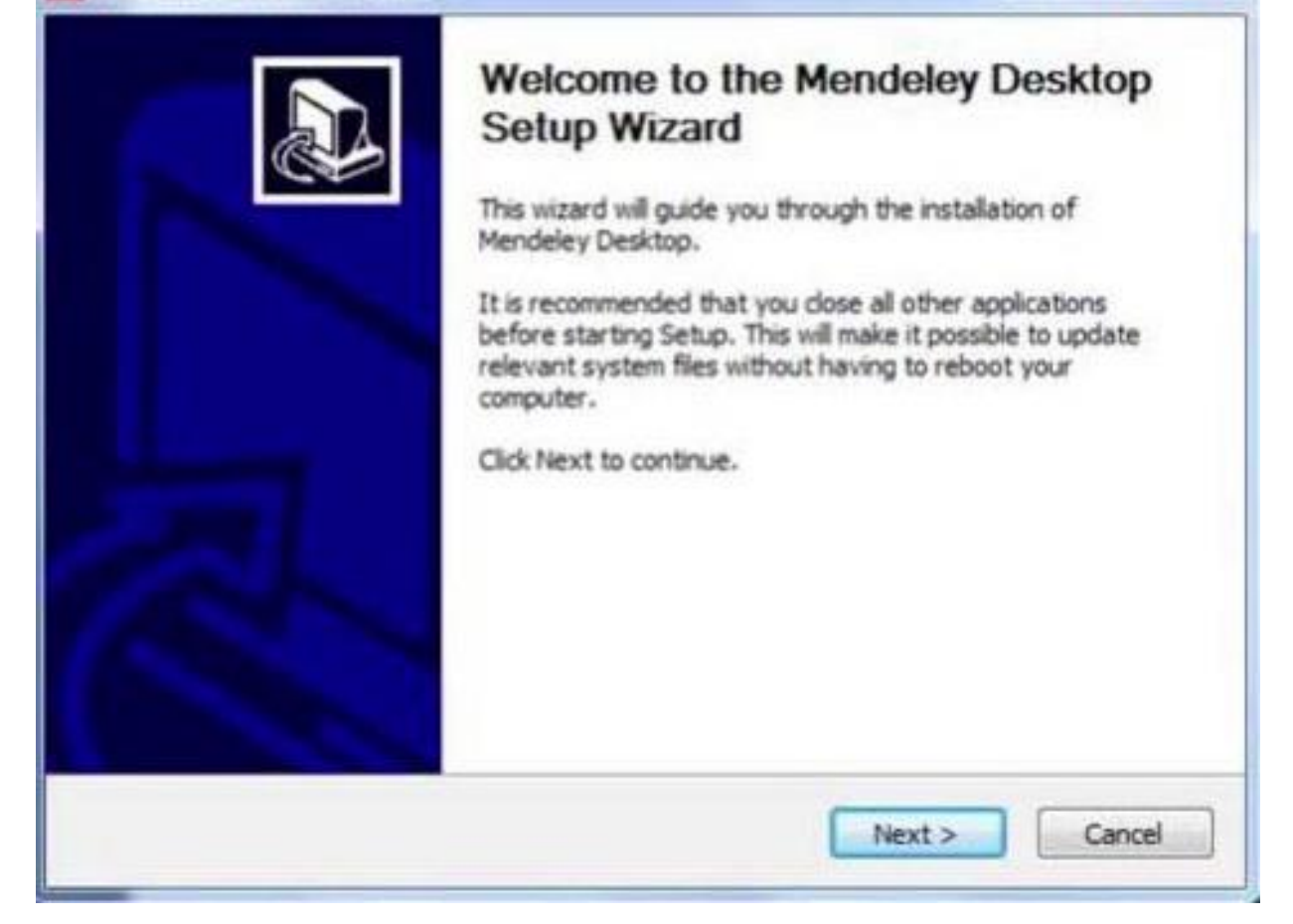

 $\sim$ 

## **Menginstal Perangkat Lunak Mendeley**

a. Klik dua kali *file* **Mendeley‐Desktop‐xxxxx** (sesuai versi yang diunduh) yang telah diunduh. *Setup Wizard* akan mengarahkan Anda untuk menyelesaikan proses instalasi Mendeley Desktop.

### b. Klik *next* untuk memulai *Setup Wizard*.

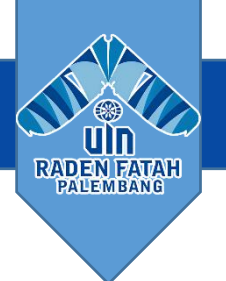

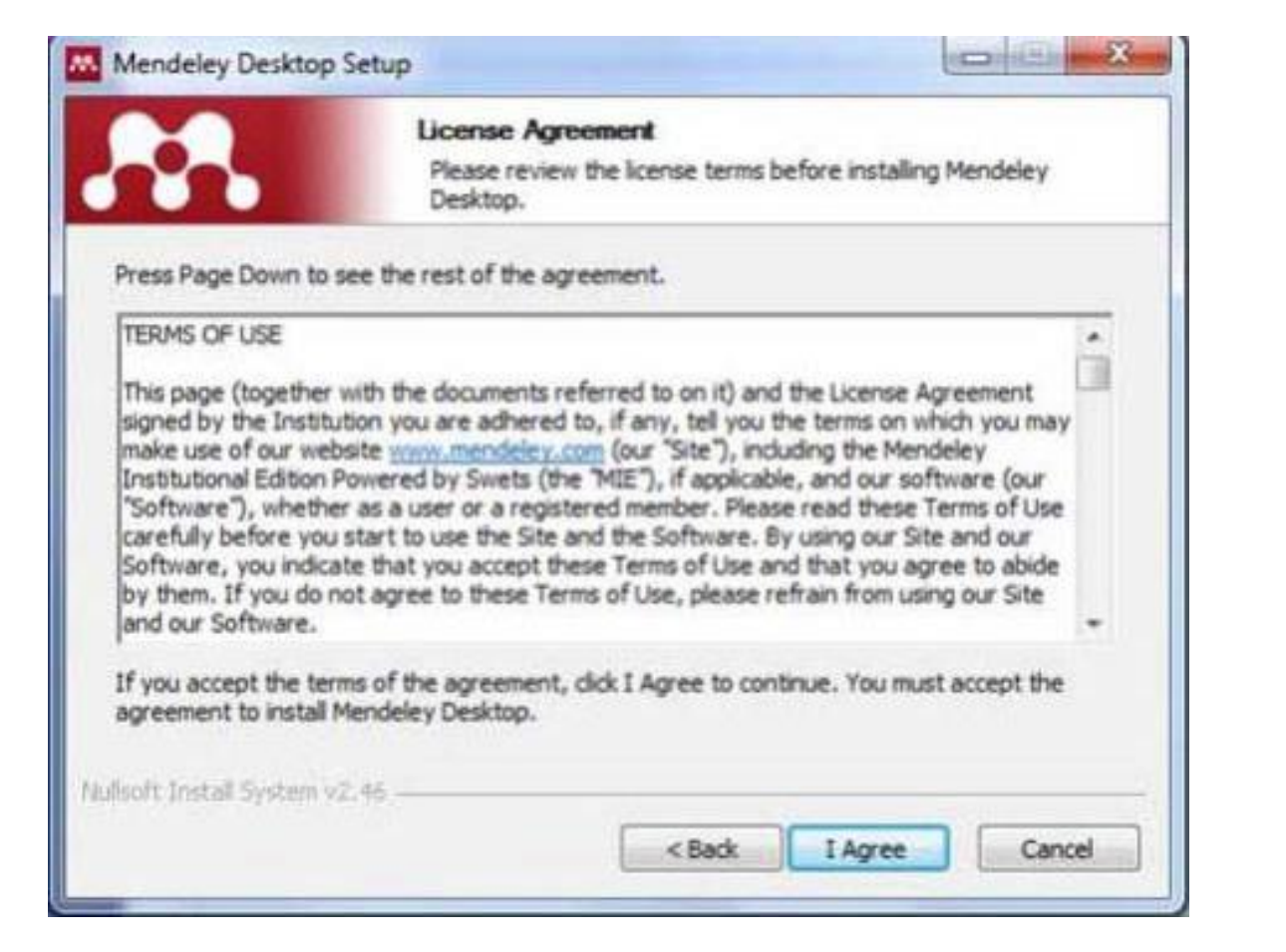

Klik "*I Agree*" jika setuju *dengan License Agreement* yang disodorkan oleh Mendeley.

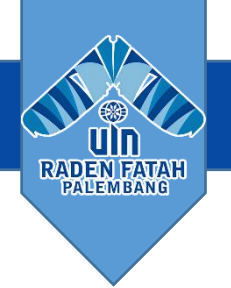

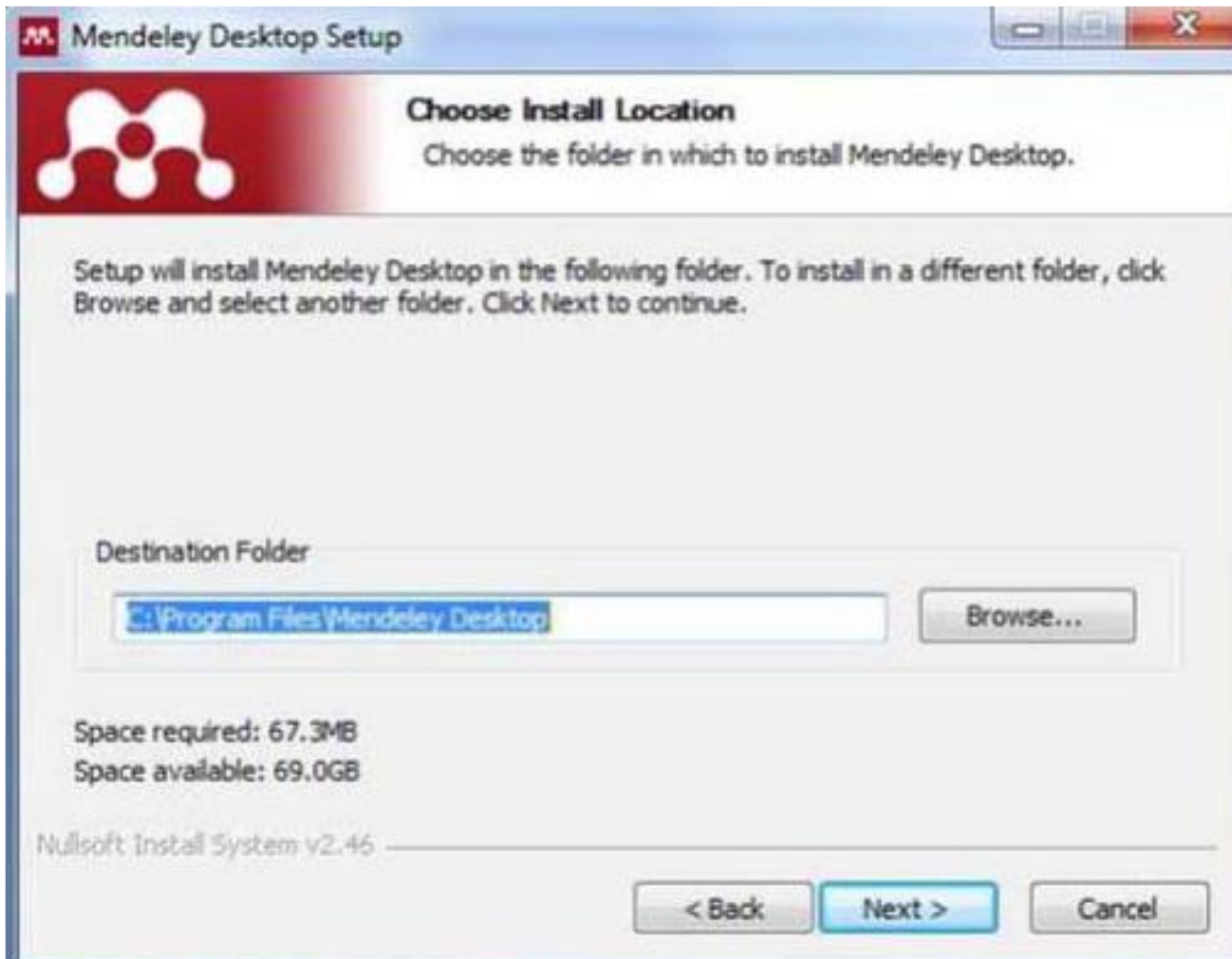

Klik "*Browse*" untuk menyesuaikan di *folder* mana aplikasi akan dipasang.

Anda dapat mengabaikan pilihan tersebut dan langsung klik "*next*" untuk melanjutkan ke tahapan berikutnya.

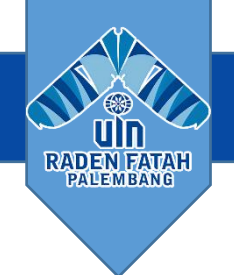

### Mendeley Desktop Setup

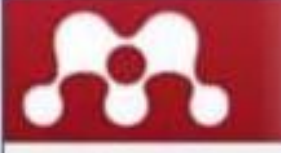

### **Choose Start Menu Folder**

Choose a Start Menu folder for the Mendeley Desktop shortcuts.

寒

**SCONNERIN** 

Select the Start Menu folder in which you would like to create the program's shortcuts. You can also enter a name to create a new folder.

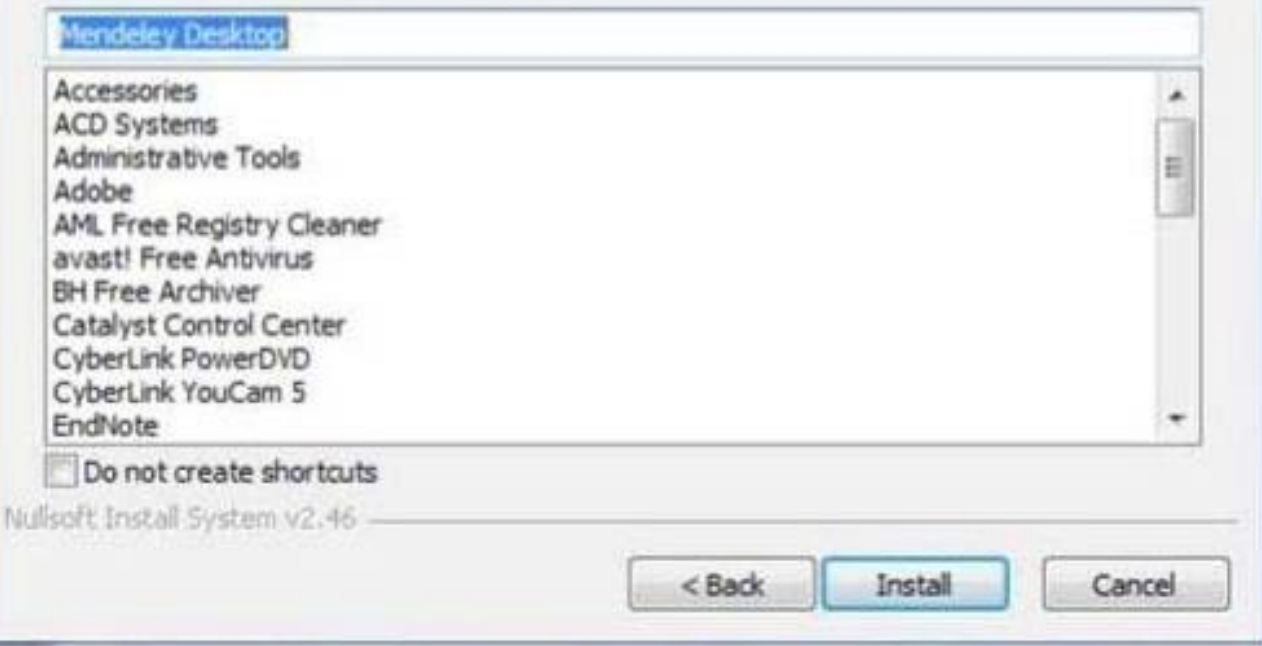

## Klik "*Install"* untuk memulai proses instalasi Mendeley Desktop.

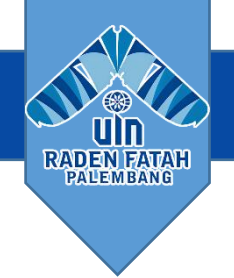

### Mendeley Desktop Setup

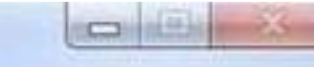

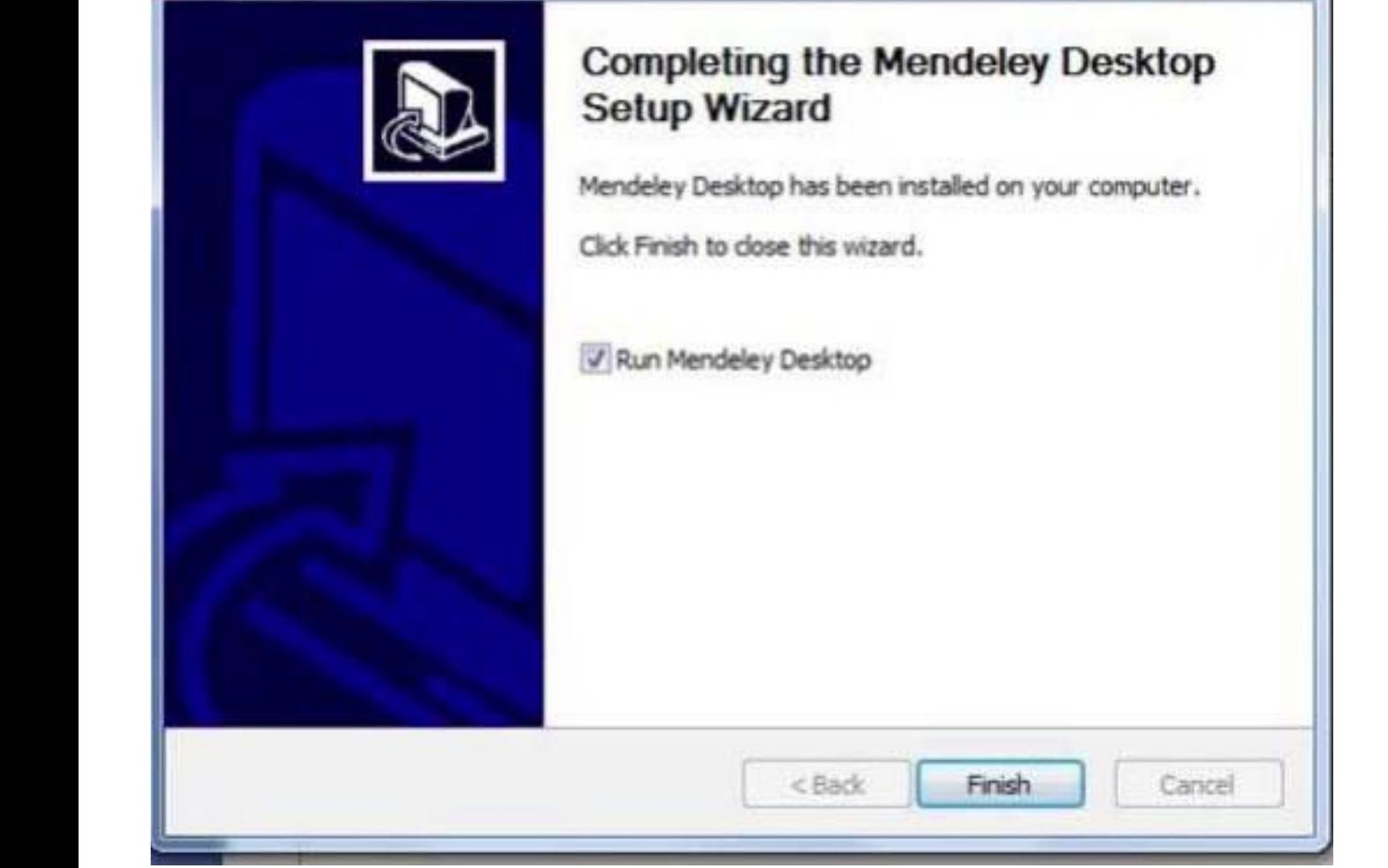

Beri tanda centang pada *Run Mendeley Desktop* dan klik "*finish*" untuk menyempurnakan proses instalasi.

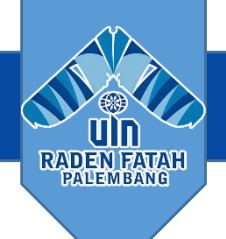

## **Organize**

**Setting Up A Library**

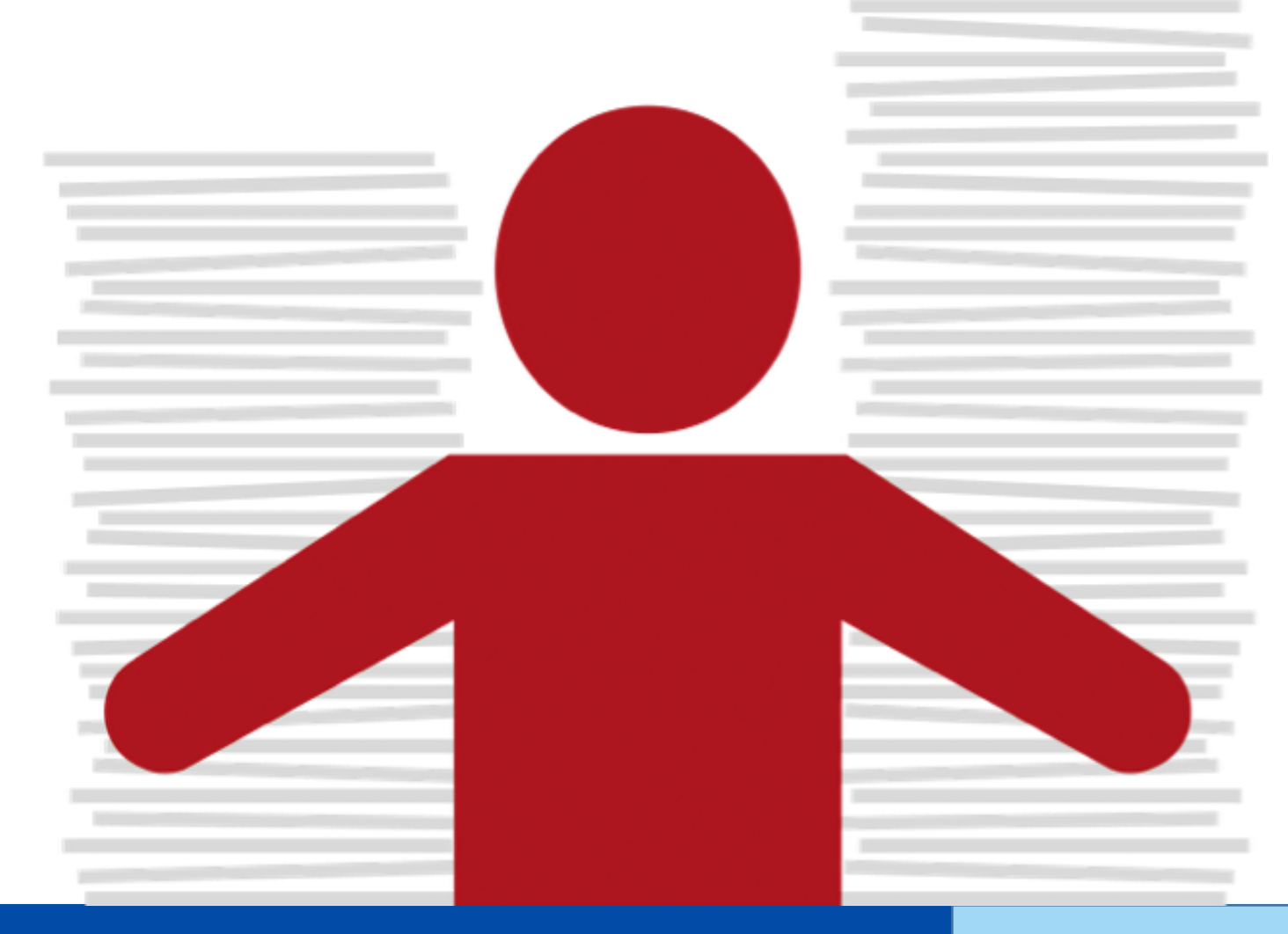

Kampus INSANI (Indah, Serasi, Aman dan Islami) radenfatah.ac.id radenfatah.ac.id

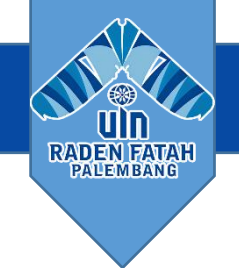

## **Menambahkan Dokumen**

Memlilih file atau folder Menambahkan dari komputer

 $\bullet$ 

## Import dari referensi manager lain atau BibTeX

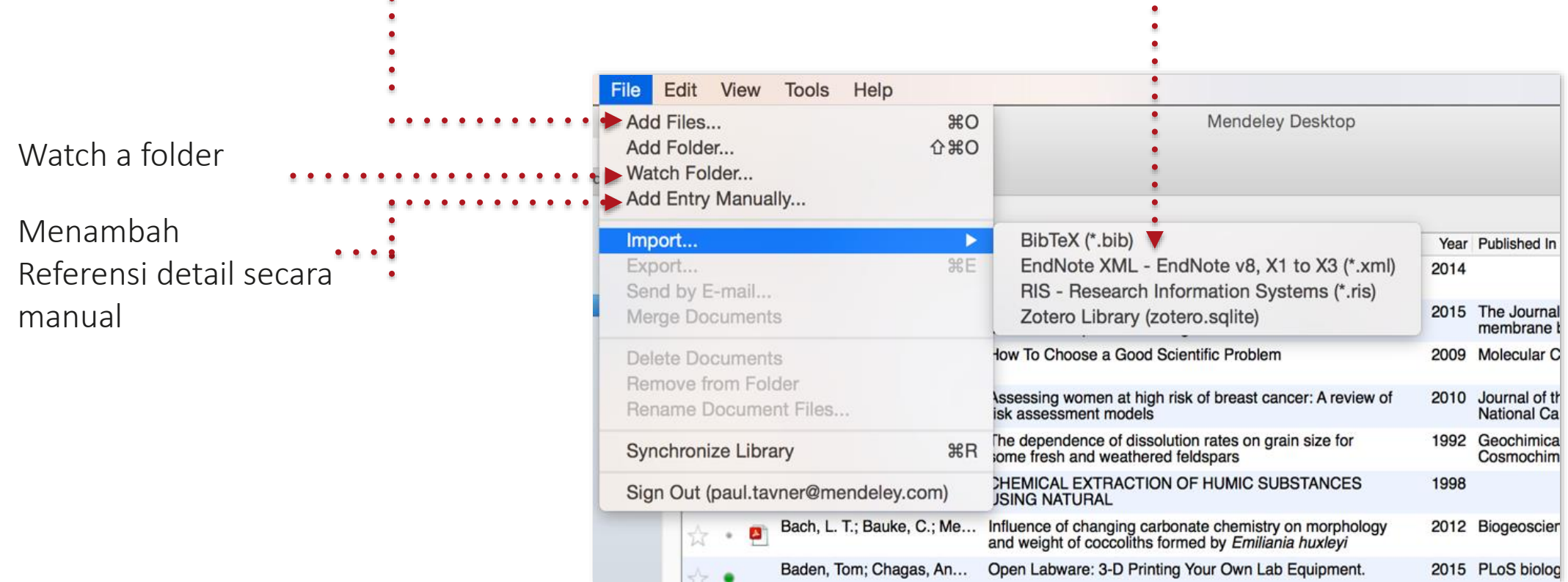

## **Menemukan Penelitian Baru**

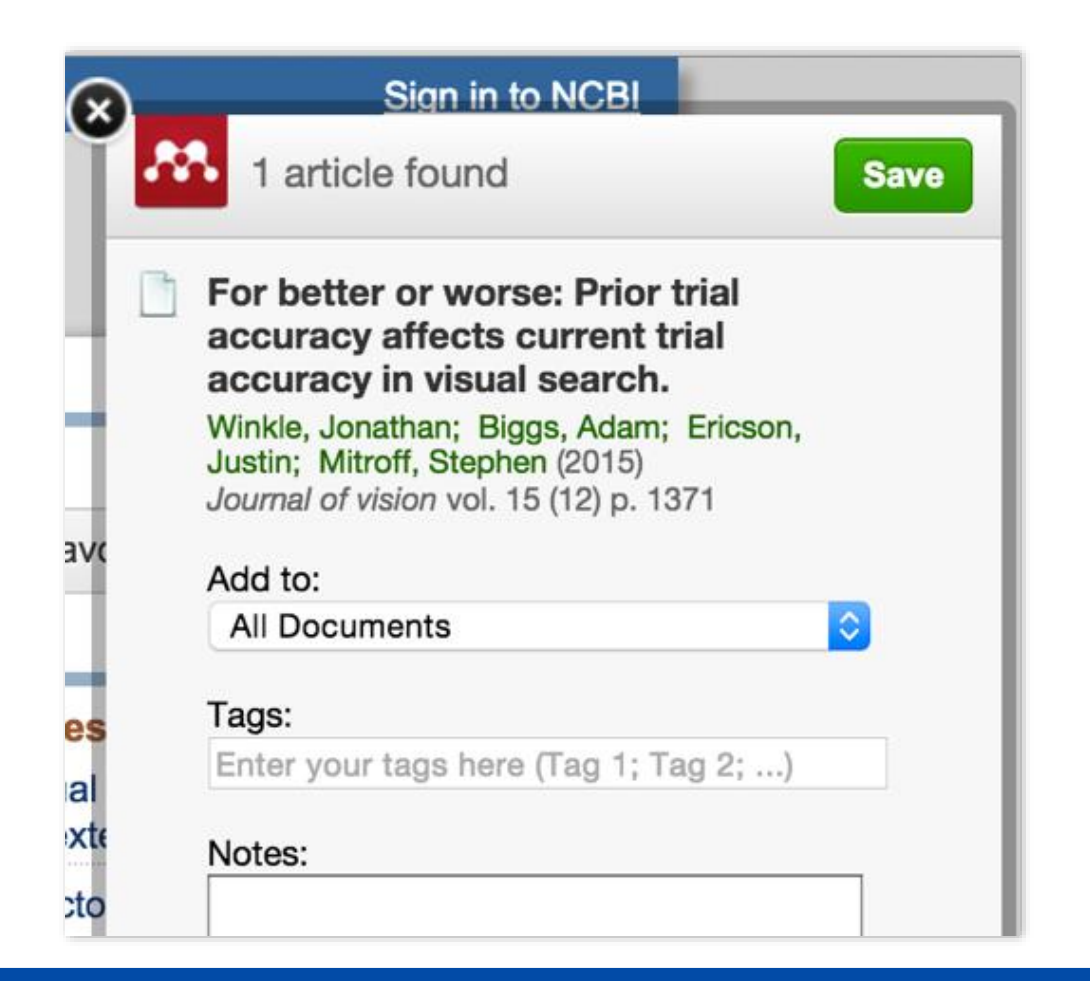

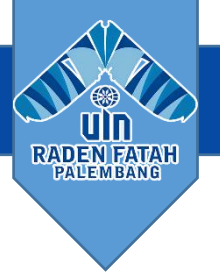

## 1. Mendeley Web Importer 2. Mendeley Research Catalog

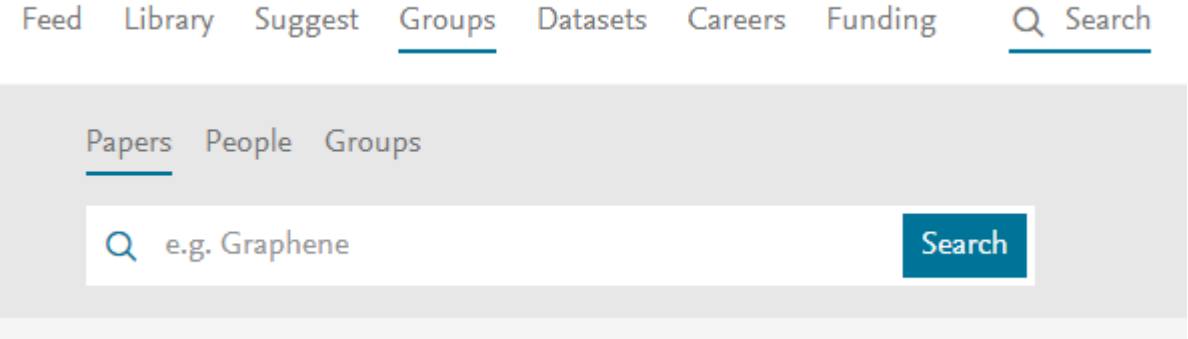

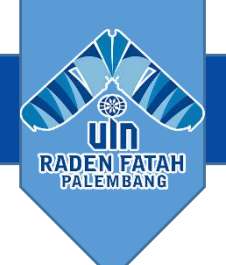

## **Sync**

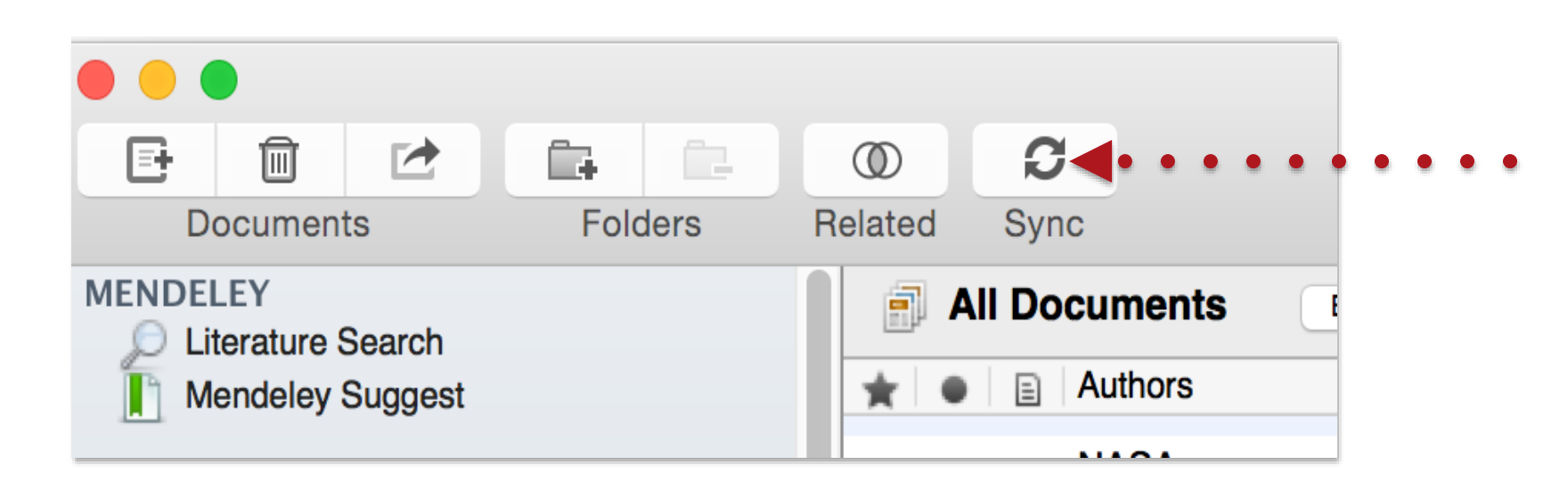

 $\overline{\mathbf{C}}$  $\sum$ 

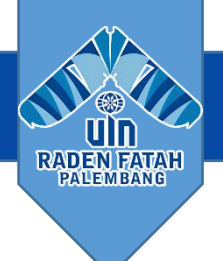

## **Organize**

Managing Your Library

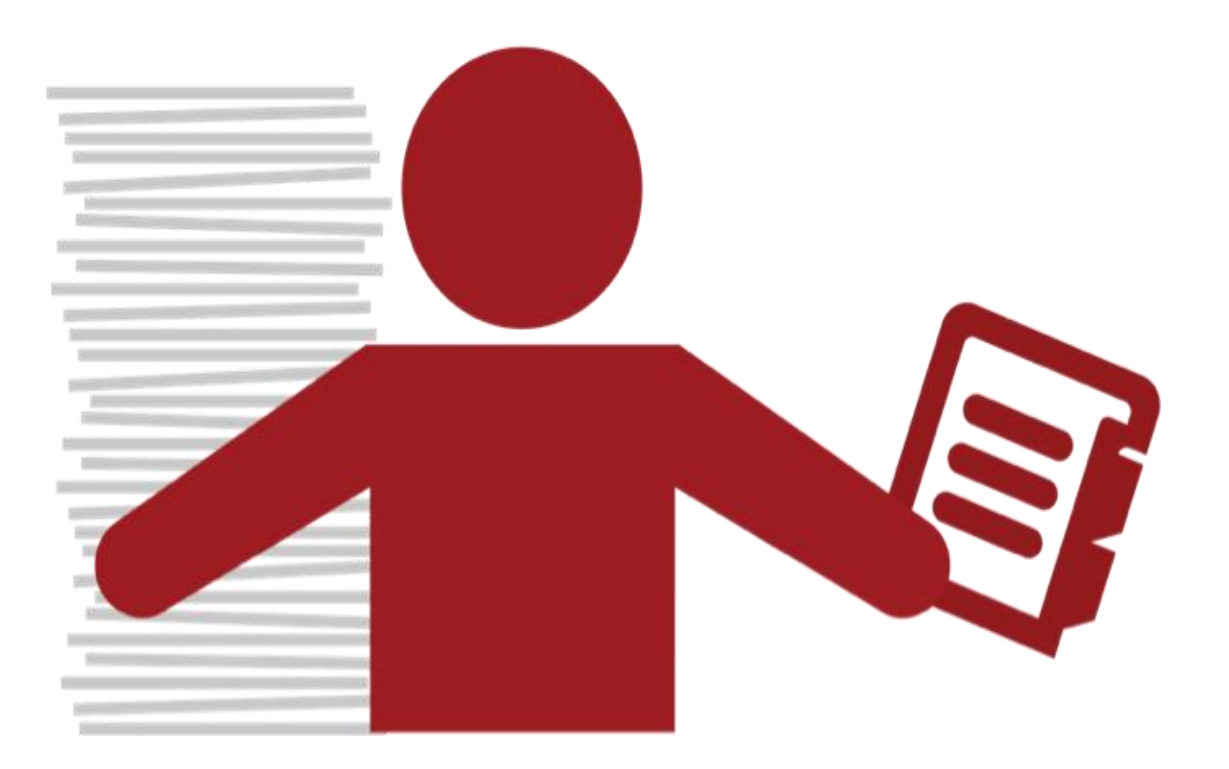

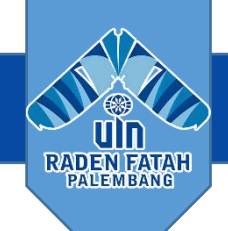

Gunakan items Heading untuk Mengurutkan Referensi Anda

tanda entri dibaca atau tidak

Entri dengan attached PDFs Dapat dibuka Dengan pembaca

PDF

## **Manage Your Library**

Semua item di Ē.  $\circledcirc$ O 區 Till  $\rightarrow$ Perpustakaan **Documents** Folders Sync Related Anda **MENDELEY All Documents Edit Settings** Literature Search Authors 目 **Mendeley Suggest** Items di Sanches, Thaís C.: Miran... Hematology values of Tambahkan **MY LIBRARY** (Myrmecophaga tridac Dua minggu terakhir **All Documents** Schilling, Govert The Hunt for Planet X **Recently Added Recently Read** Schneegans, S. M.; Rose... Validation of three BR Items yang Favorites IJ models Myriad, BRCA Kerap dibaca **Needs Review** Schreiber, Elizabeth Ann... Biology of marine birds ☆ My Publications Unsorted Seyfried, Thomas N; Shelt... Cancer as a metabolic ŵ ø Economics Semua item Example Shanmugam, Avinash; Ma... Establishing and Mana € ŵ History favourit **New Horizons** Shaw, David Cryoethics: Seeking lif Nihilism Philosophy Simons, Dorien; Clarys, P... Why do young adults Ø **Politics** focus group study Items yang butuh **Testing for Advisor** Smith, Edward J.; Marsd... Ulysses above the sur ☆

 $\bullet$ 

### Tanda Item bintang Sebagai favorites

### Kampus INSANI (Indah, Serasi, Aman dan Islami) radio radio radio radio radenfatah.ac.id

Create Folder...

review

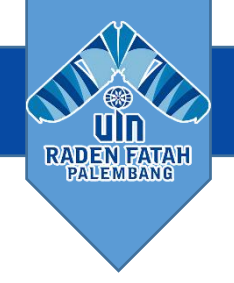

## **Membuat dan Gunakan Folder**

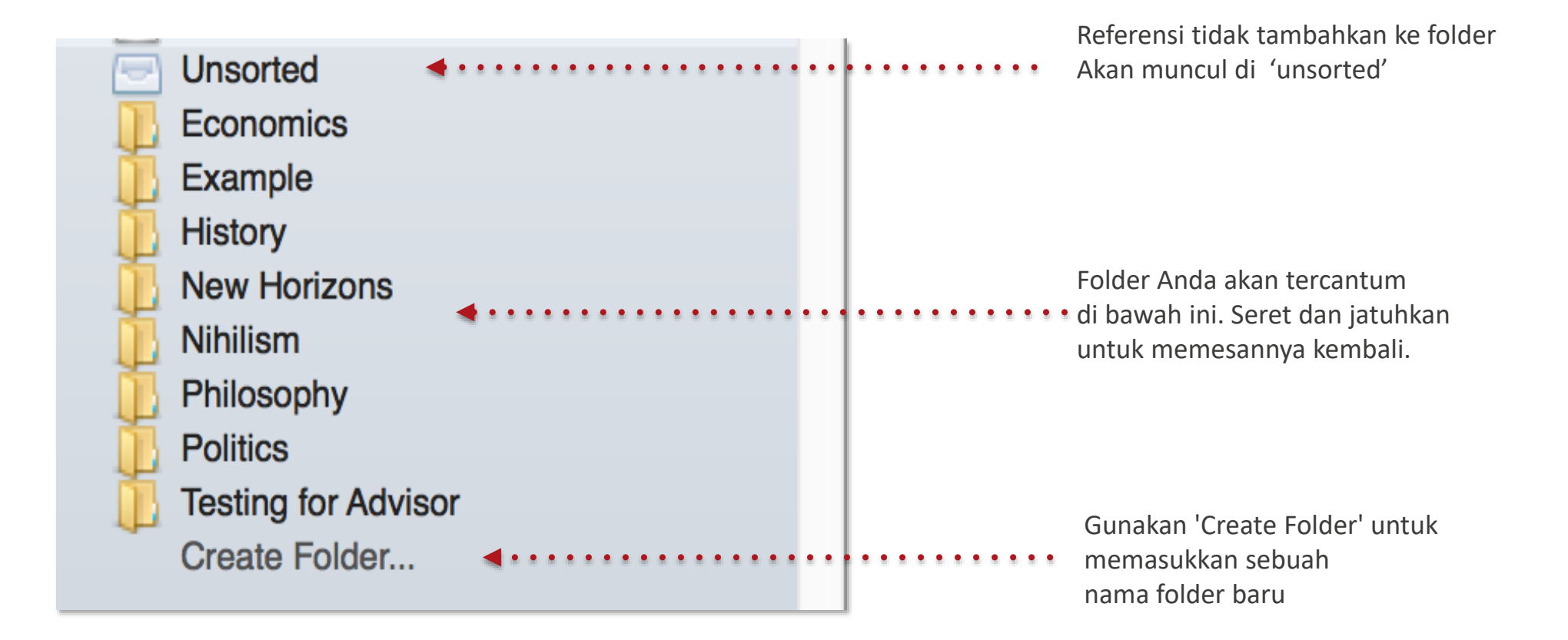

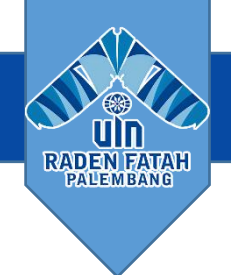

## **Cari dokumen Anda**

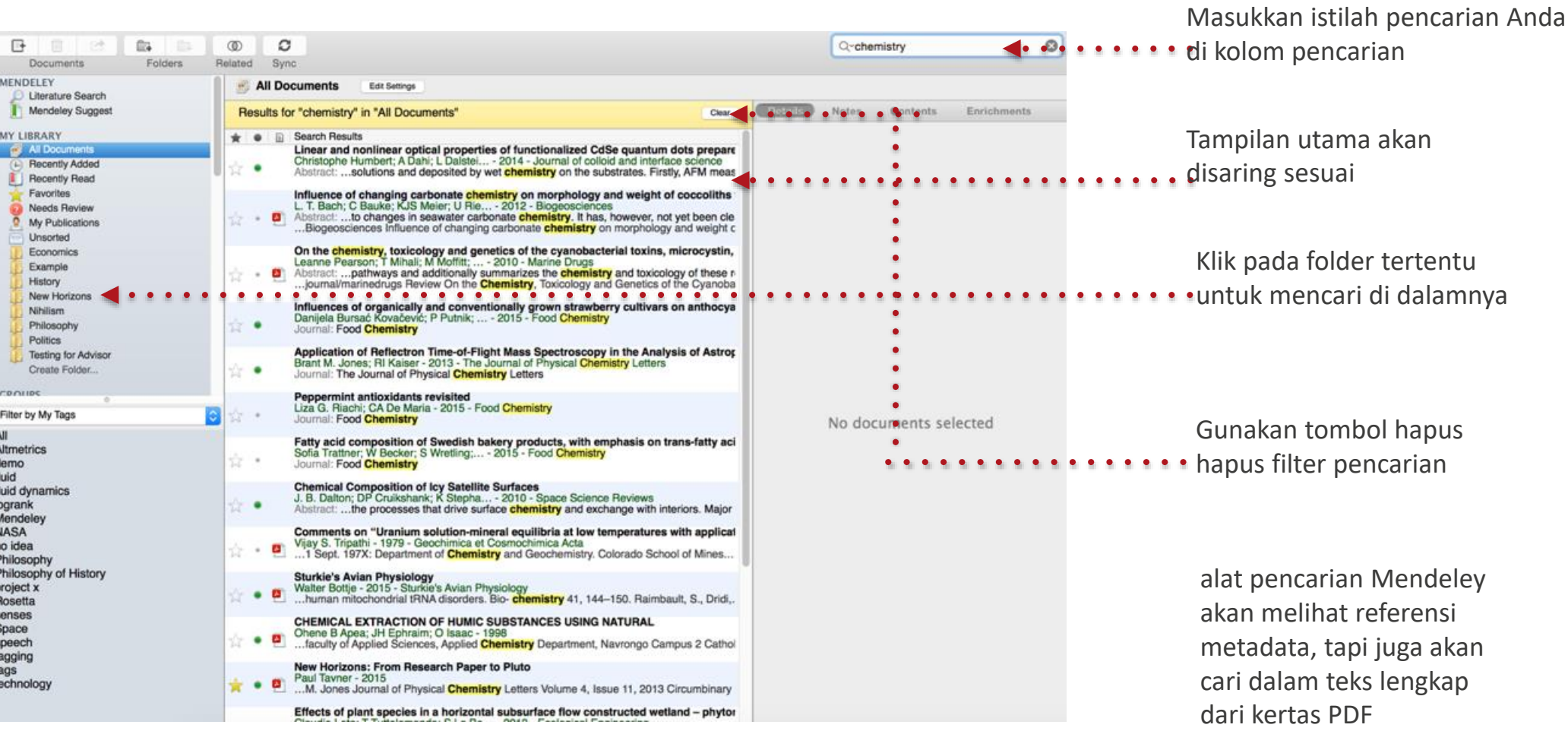

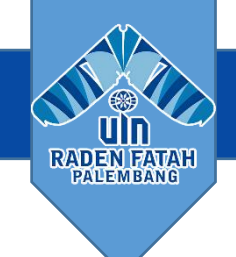

## **Cari dokumen Anda**

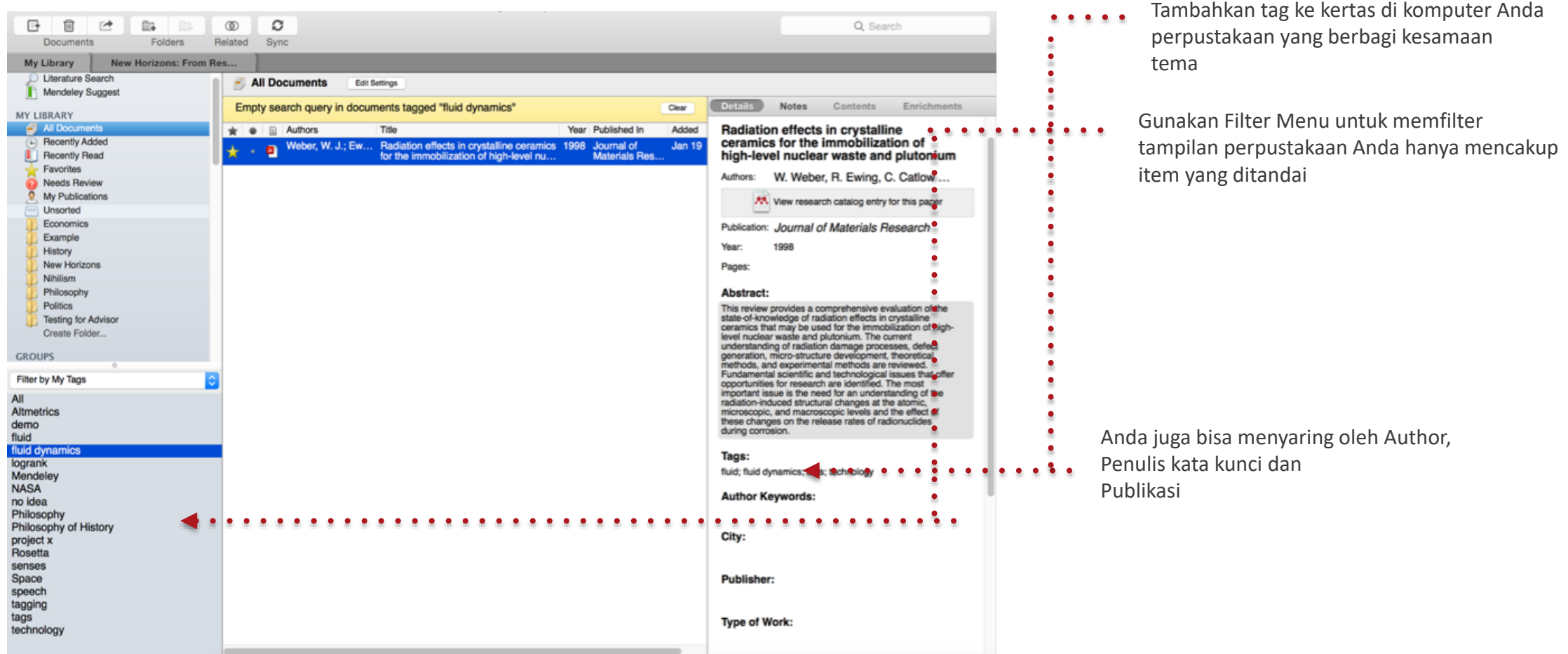

## Kampus INSANI (Indah, Serasi, Aman dan Islami) radenfatah.ac.id

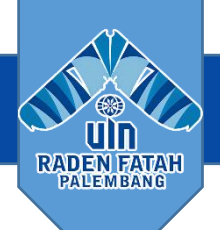

## **Memeriksa duplikat**

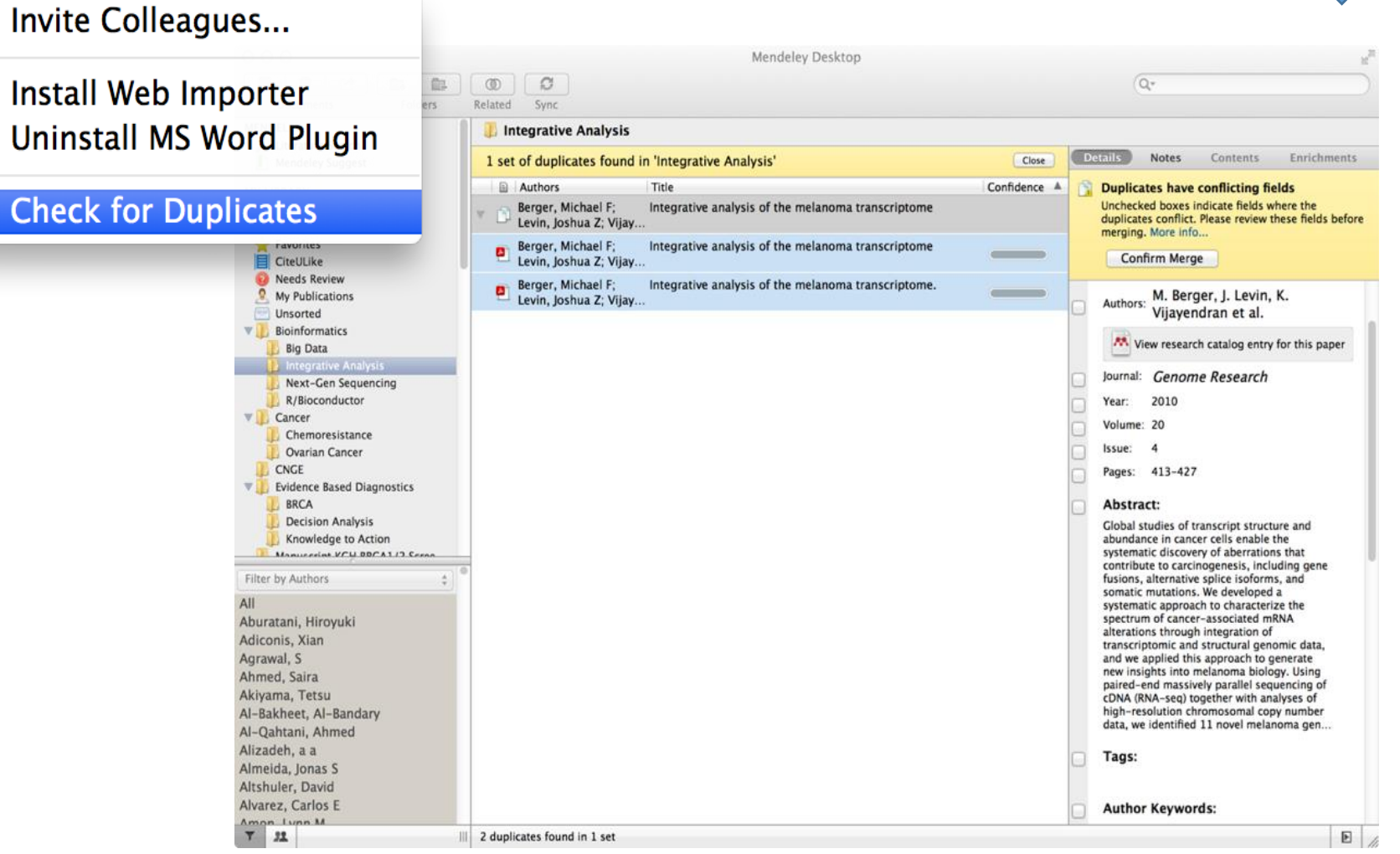

## Kampus INSANI (Indah, Serasi, Aman dan Islami) radenfatah.ac.id

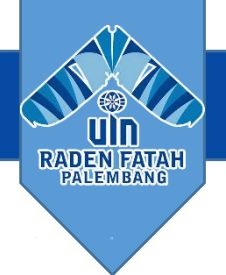

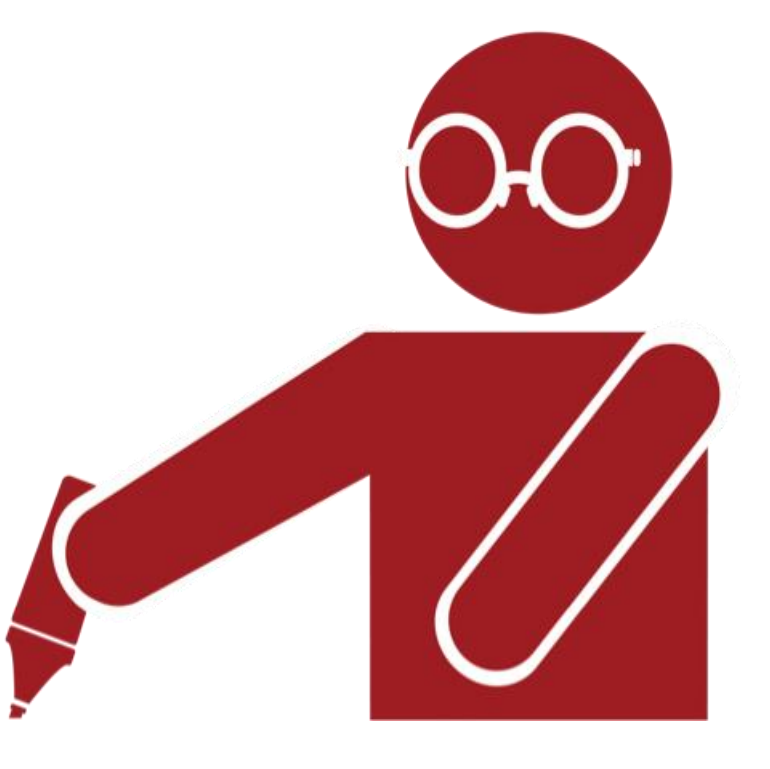

Sorot dan Anotasi Dokumen PDF Viewer

Q Search

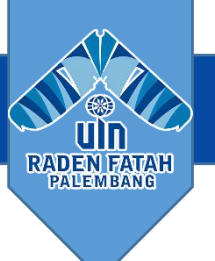

## PDF Viewer

### $\Omega$  $\Box$  $-5$  $F<sub>1</sub>$  $\odot$  $^{\circ}$ Pan

Highlight Note Select Copy Rotate Fullscreen Sync Paste  $7$ oom

My Library New Horizons: From Res.

## **New Horizons**

The New Horizons mission received approval in November 2001<sup>6</sup>, Its objective was to send a spacecraft to Pluto - the only unexplored planet (still recognized as a planet at that time) in the solar system. Previous missions intended to reach Pluto including Pluto Fast Flyby and Pluto Kuiper Express - had been cancelled, but after a thorough new profile selection process, NASA committed to launching New Horizons as part of its New Frontiers program.

Due to the distances involved - New Horizons would have to cover nearly three billion miles to reach its objective - the craft was designed to have as little mass as possible, but would be launched using the huge Atlas V expendable launch system. This guaranteed the greatest possible velocity for the craft.

When the mission launched on 19 January 2006, the probe left Earth on a solar system escape trajectory travelling at nearly 37,000 mph. It crossed the Moon's orbit just eight hours and thirty-five minutes after lift-off, and reached that of Mars only 78 days later. The probe gained a gravity boost from the gas giant Jupiter to accelerate past 51,000 mph, but would still have over eight years to travel to its objective. New Horizons is expected to make its closest approach of Pluto and its moons on July 14, 2015<sup>®</sup>

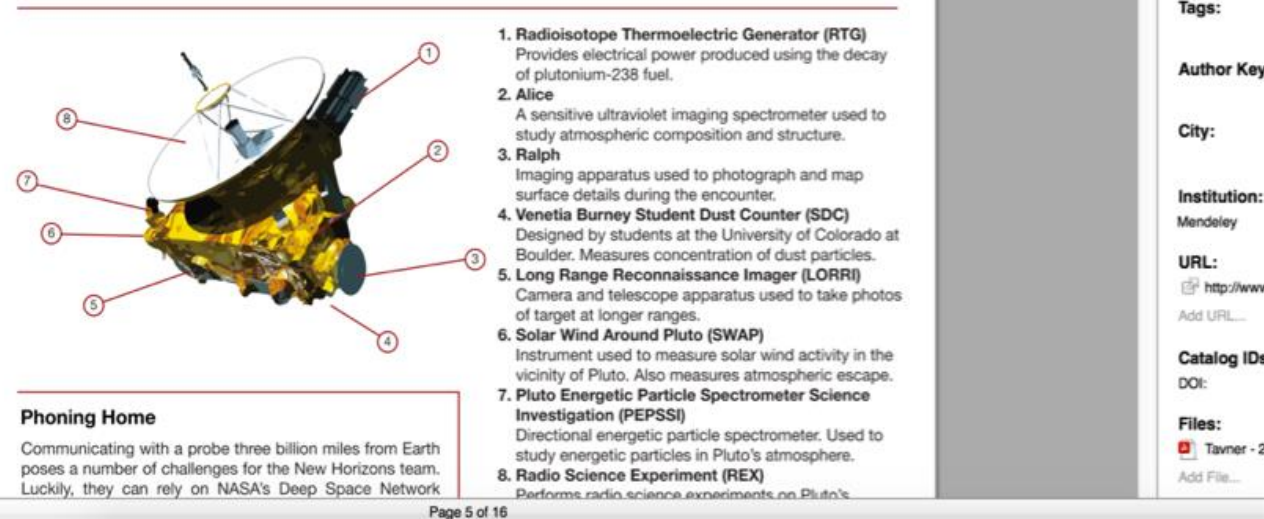

**Notes** Contents Enrichments New Horizons: From Research Paper to Pluto Authors: P. Tayner AA. View research catalog entry for this paper. Year: 2015 Pages: Abstract: NASA's New Horizons mission, part of the New Frontiers Program, is expected to reach its primary target - the dwarf planet Pluto - on July 14 2015. Mendeley was invited to visit NASA during the close approach of Pluto and will be at NASA HQ on the day of the encounter. This report was written to mark the occasion and to share our excitement at being present for the event. Tags: **Author Keywords:** http://www.mendeley.com/new-horizons.pdf  $\odot$ **Catalog IDs** Tayner - 2015 - New Horizons From Research Pap... 8

 $E$ 

## Sorot dan Anotasi

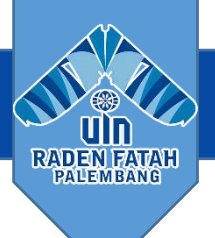

থী ℐ o 0  $-5$ 西  $^{\circ}$  $^{\circ}$ c Q Search Pan Highlight Select Copy Sync Note Paste Rotate Zoom Fullscreen My Library New Horizons: From Res... **Details** Contents Enrichments **New Horizons** Notes:  $B$   $I$   $C$ The New Horizons mission received approval in November 2001<sup>6</sup>, Its objective was to send a spacecraft to Pluto - the only Document-wide notes can be added here unexplored planet (still recognized as a planet at that time) in the solar system. Previous missions intended to reach Pluto including Pluto Fast Flyby and Pluto Kuiper Express - had been cancelled, but after a thorough new profile selection process, NASA committed to launching New Horizons as part of its New Frontiers program.  $\bullet$ Due to the distances involved - New Horizons would have to cover nearly three billion miles to reach its ol You O was designed to have as little mass as possible, but would be launched using the huge Atlas V expendab nangazo15 16:41 This guaranteed the greatest possible velocity for the craft. This sticky note allows you to annotate the paper in specific When the mission launched on 19 January 2006, the probe left Earth on a solar system escape trajectory t locations. 37,000 mph. It crossed the Moon's orbit just eight hours and thirty-five minutes after lift-off, and reached 78 days later. The probe gained a gravity boost from the gas giant Jupiter to accelerate past 51,000 mph, b You can add document-wide notes over eight years to travel to its objective. New Horizons is expected to make its closest approach of Pluto via the Notes tab of the document July 14, 2015<sup>6</sup> Annotations: details panel 01 You Page no. 9 1. Radioisotope Thermoelectric Gen Provides electrical power produced 21/07/15 17:23 in My Library of plutonium-238 fuel. 2. Alice wow! A sensitive ultraviolet imaging spectrometer used to study atmospheric composition and structure. 3. Ralph Imaging apparatus used to photograph and map surface details during the encounter. 4. Venetia Burney Student Dust Counter (SDC) Designed by students at the University of Colorado at Boulder. Measures concentration of dust particles. 5. Long Range Reconnaissance Imager (LORRI) Camera and telescope apparatus used to take photos of target at longer ranges. 6. Solar Wind Around Pluto (SWAP) Instrument used to measure solar wind activity in the vicinity of Pluto. Also measures atmospheric escape. 7. Pluto Energetic Particle Spectrometer Science **Phoning Home Investigation (PEPSSI)** Directional energetic particle spectrometer. Used to Communicating with a probe three billion miles from Earth study energetic particles in Pluto's atmosphere. poses a number of challenges for the New Horizons team. 8. Radio Science Experiment (REX) Luckily, they can rely on NASA's Deep Space Network Performs radio science experiments on Pluto's Page 5 of 16 E

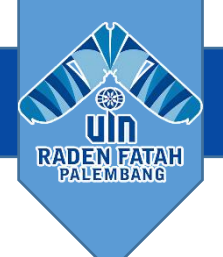

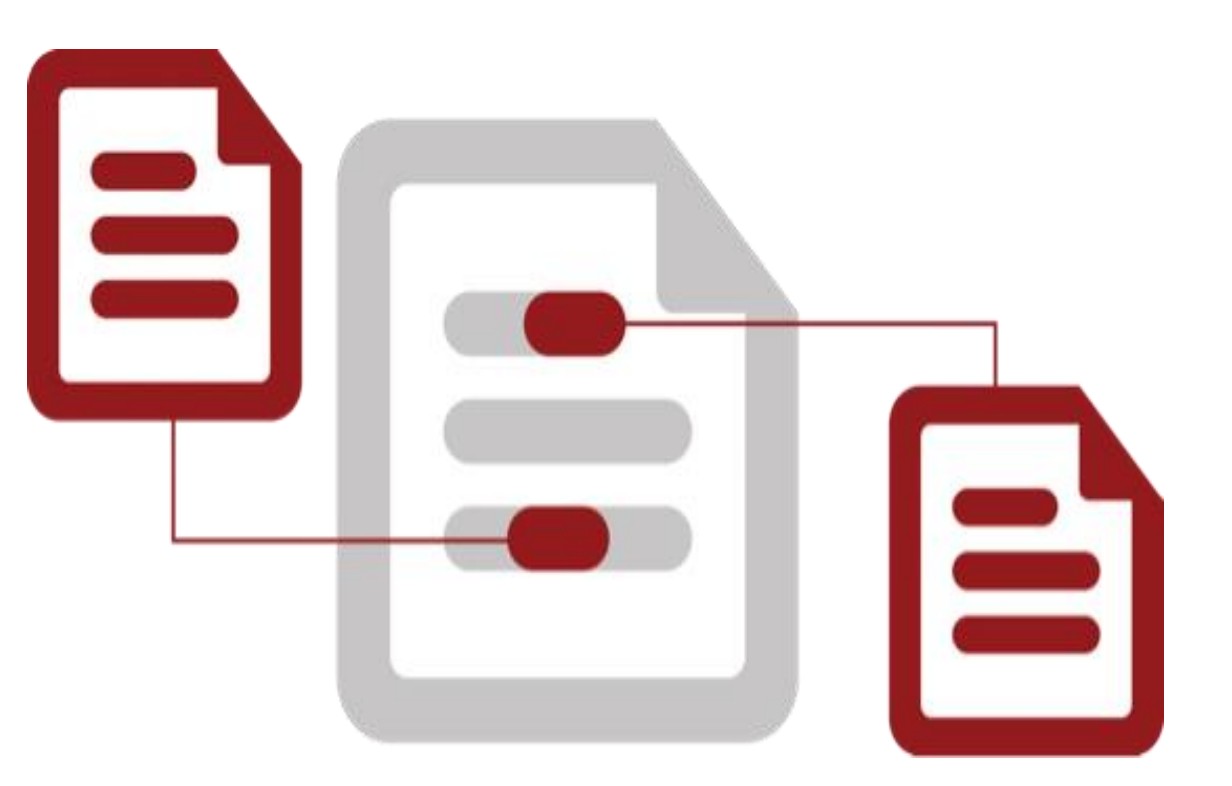

Menggunakan Mendeley Citation Plug-In Sitasi

## Kampus INSANI (Indah, Serasi, Aman dan Islami) radenfatah.ac.id radenfatah.ac.id

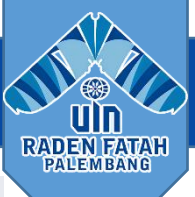

## **Instal Plug-in Sitasi**

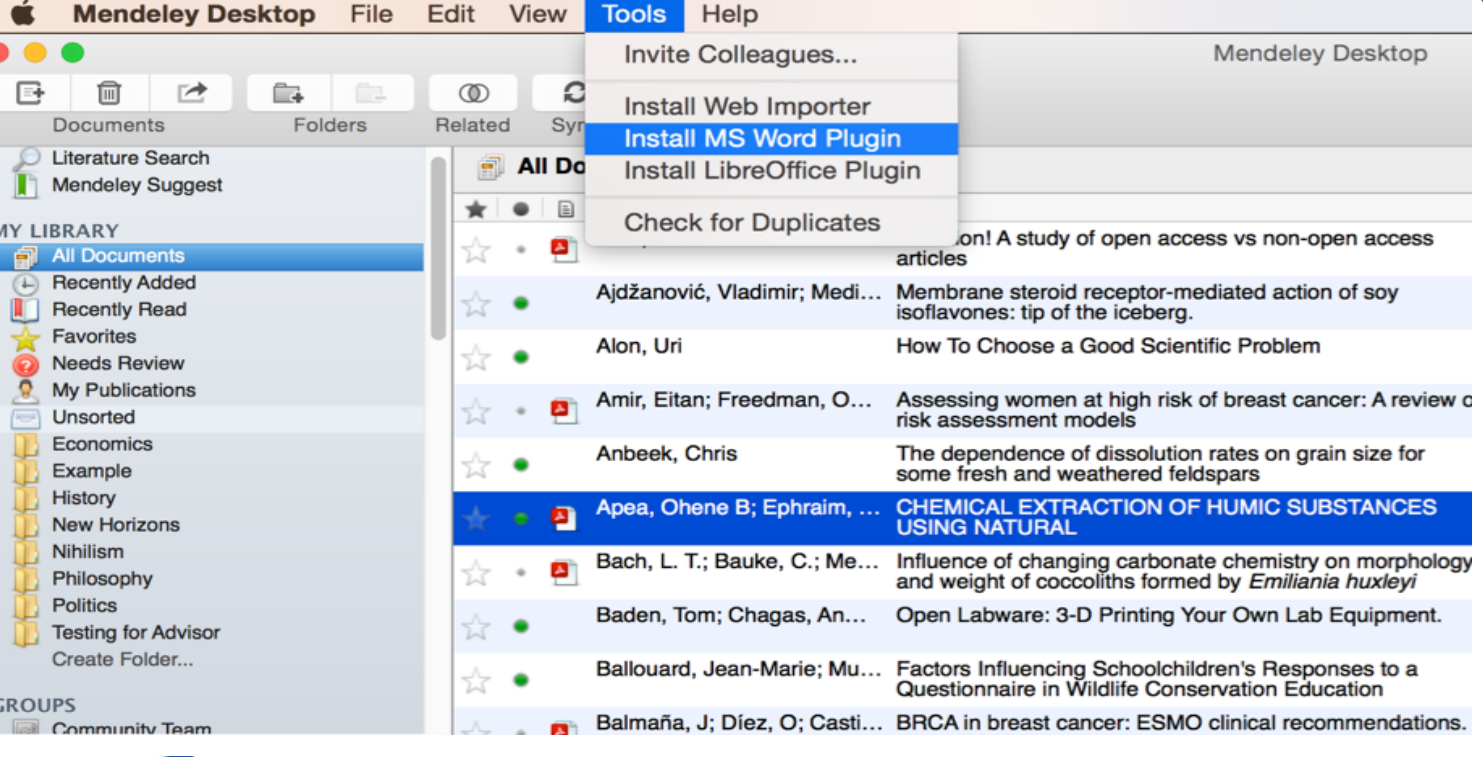

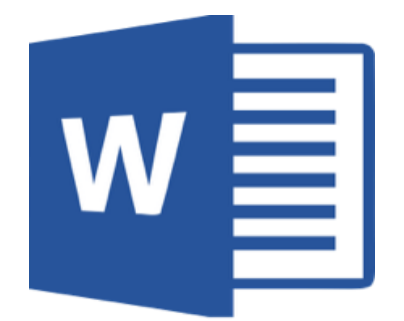

# $W \equiv \bigcup_{\text{The Document Foundation}}$

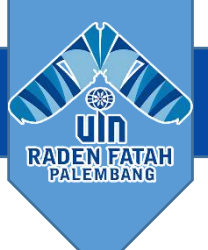

## **Teks sitasi di MS Word**

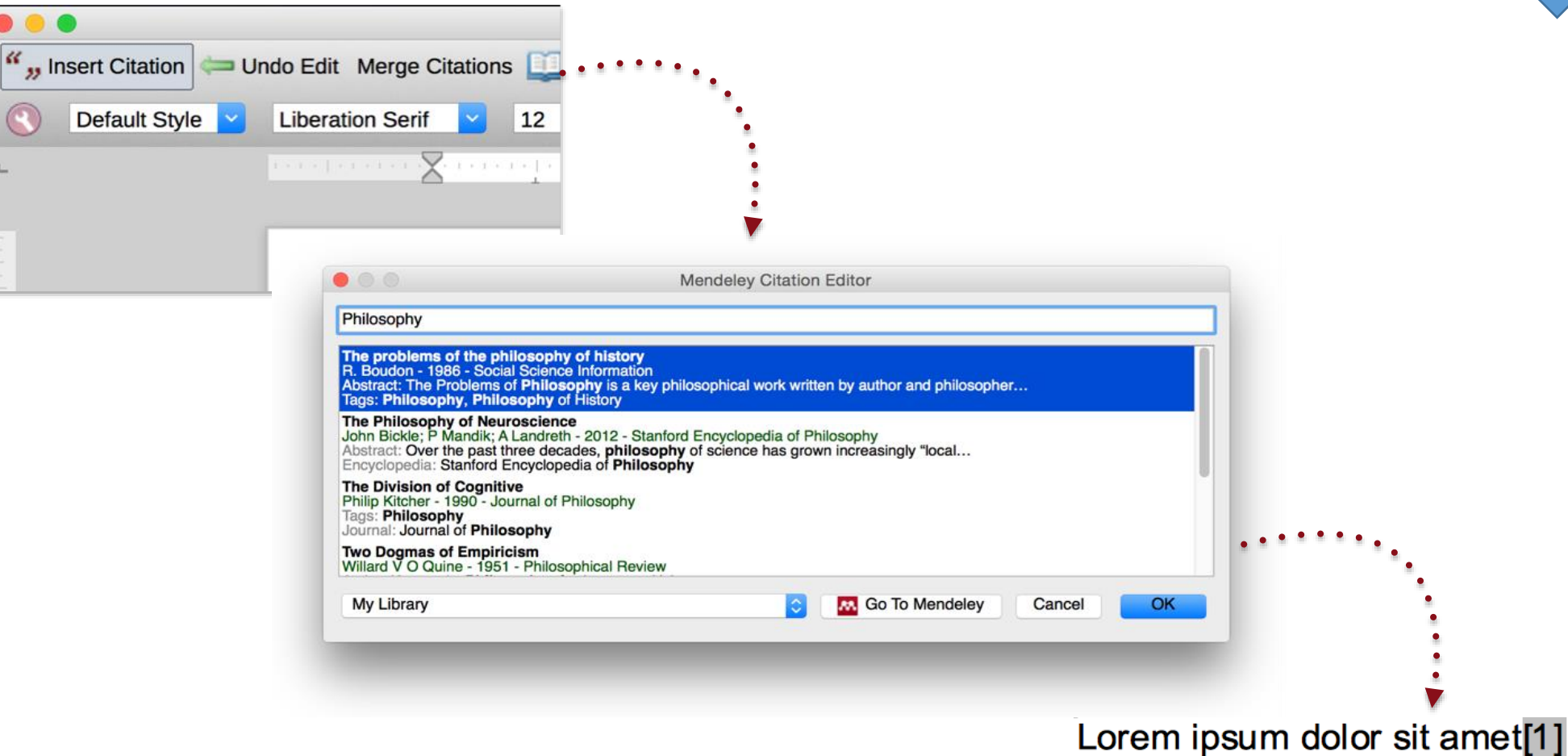

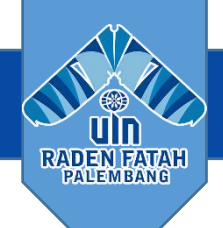

## **Menggabungkan kutipan**

## Lorem ipsum dolor sit amet (Boudon 1986) (Ingold 1940)

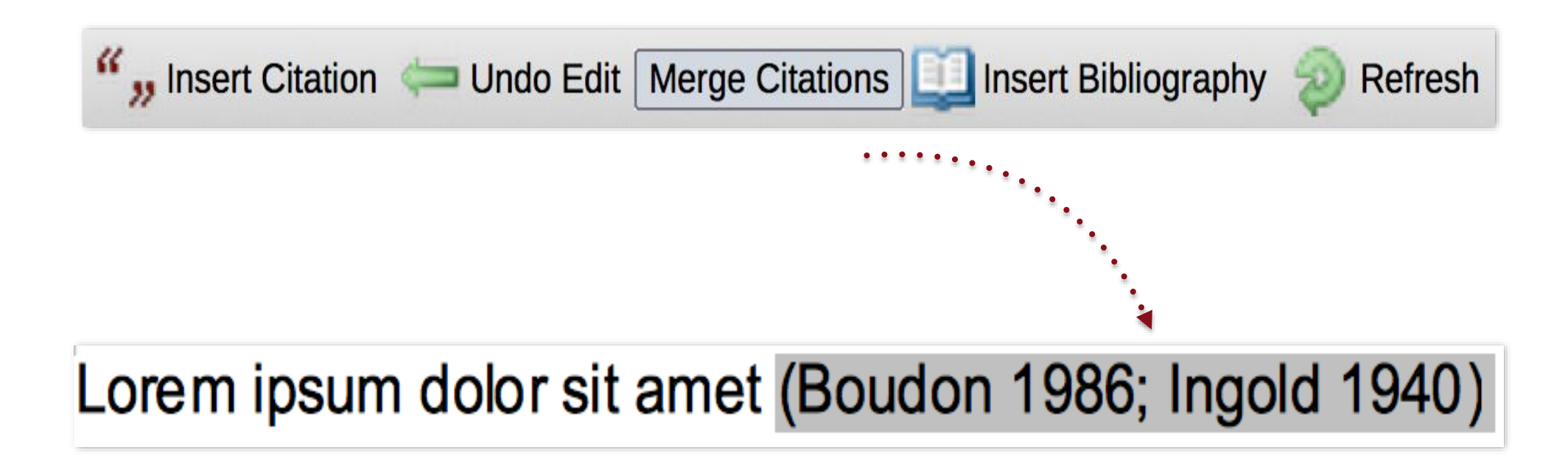

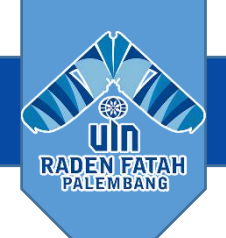

## Memasukkan Bibliografi Anda

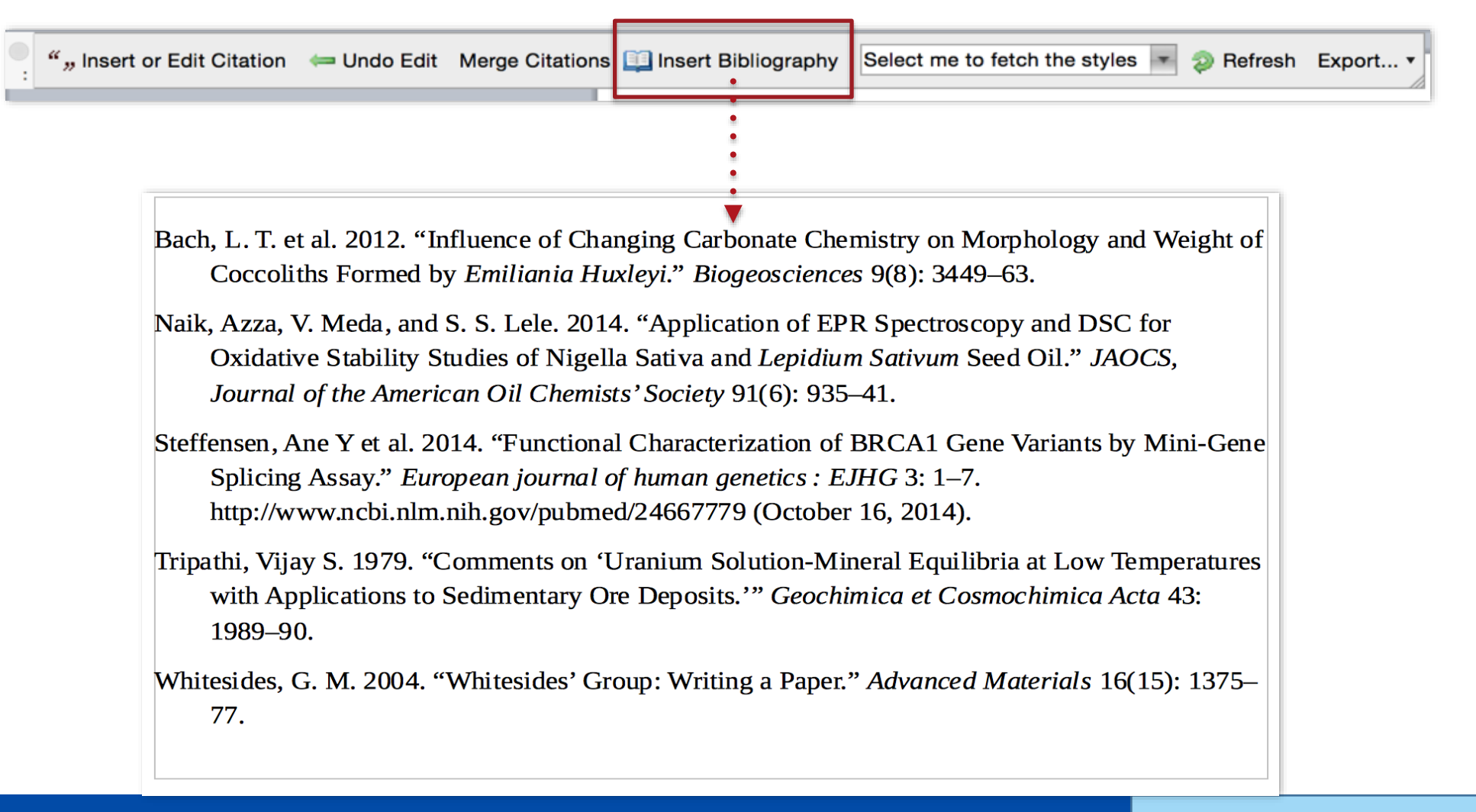

## **Menemukan Gaya Citation**

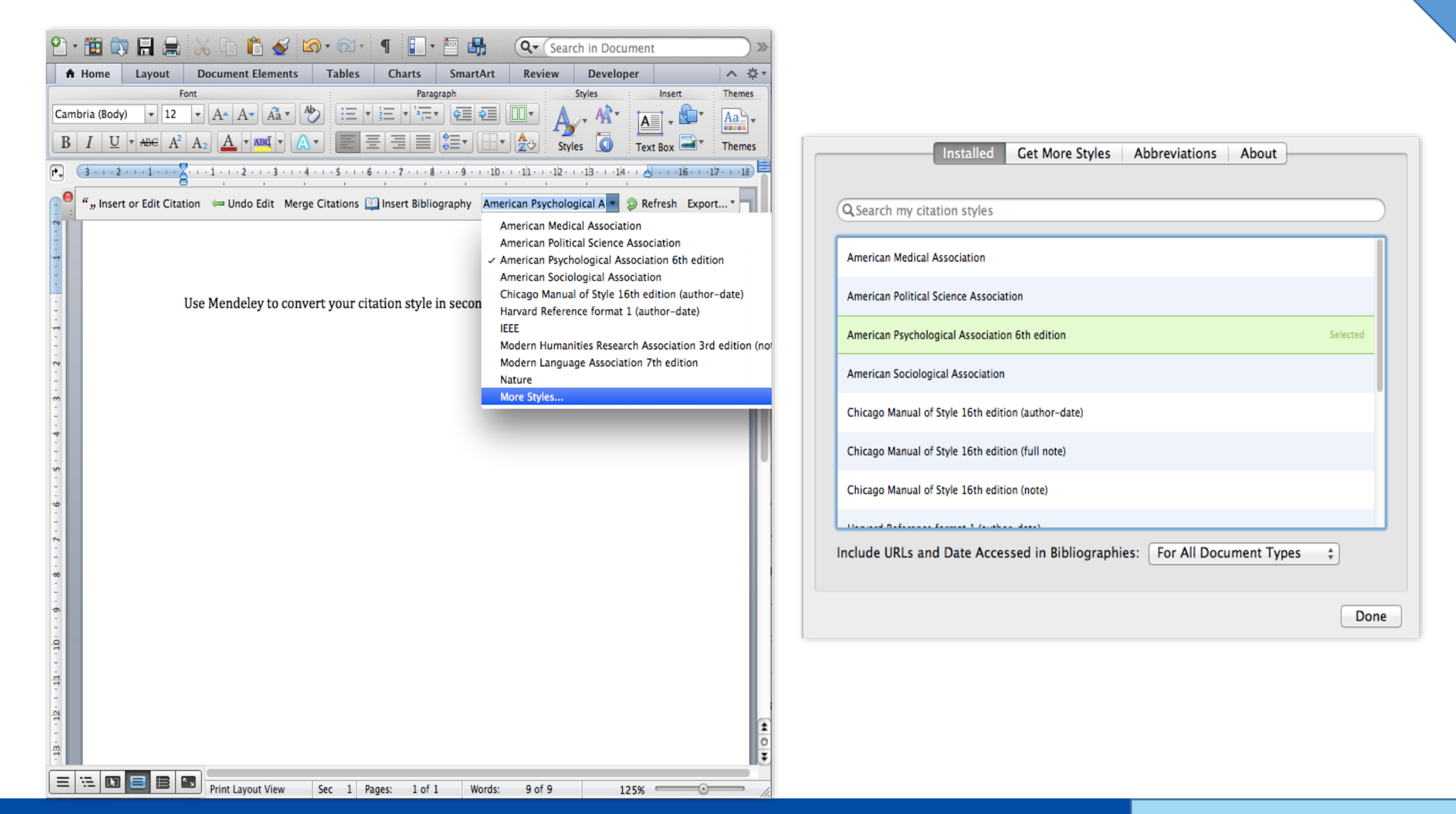

**mendeley.com | organize | collaborate | discover|**

Kampus INSANI (Indah, Serasi, Aman dan Islami) radio radio radio radio radio radenfatah.ac.id

**RADEN FATAH PALEMBANG** 

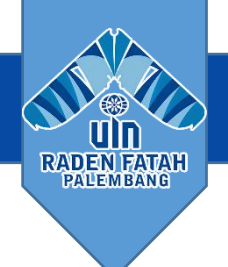

## **Membuat sitasi dan daftar pustaka style UIN dengan Mendeley**

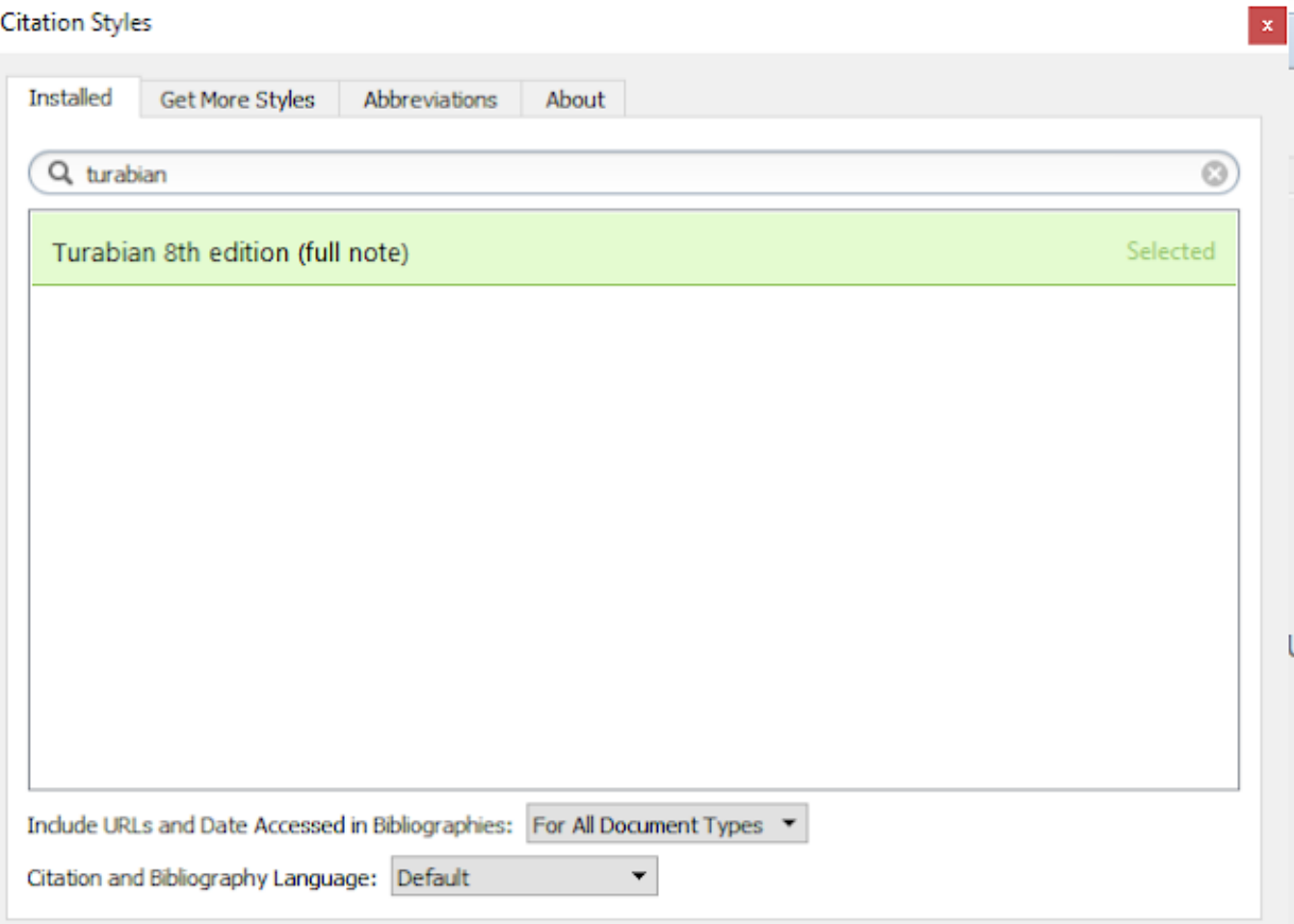

1. Setting format sitasi ke Turabian Style Buka Mendeley desktop kemuadian pilih menu

**VIEW --> CITATION STYLE --> MORE STYLE, kemudian pilih Turabian Style**

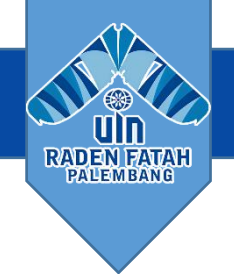

## Document

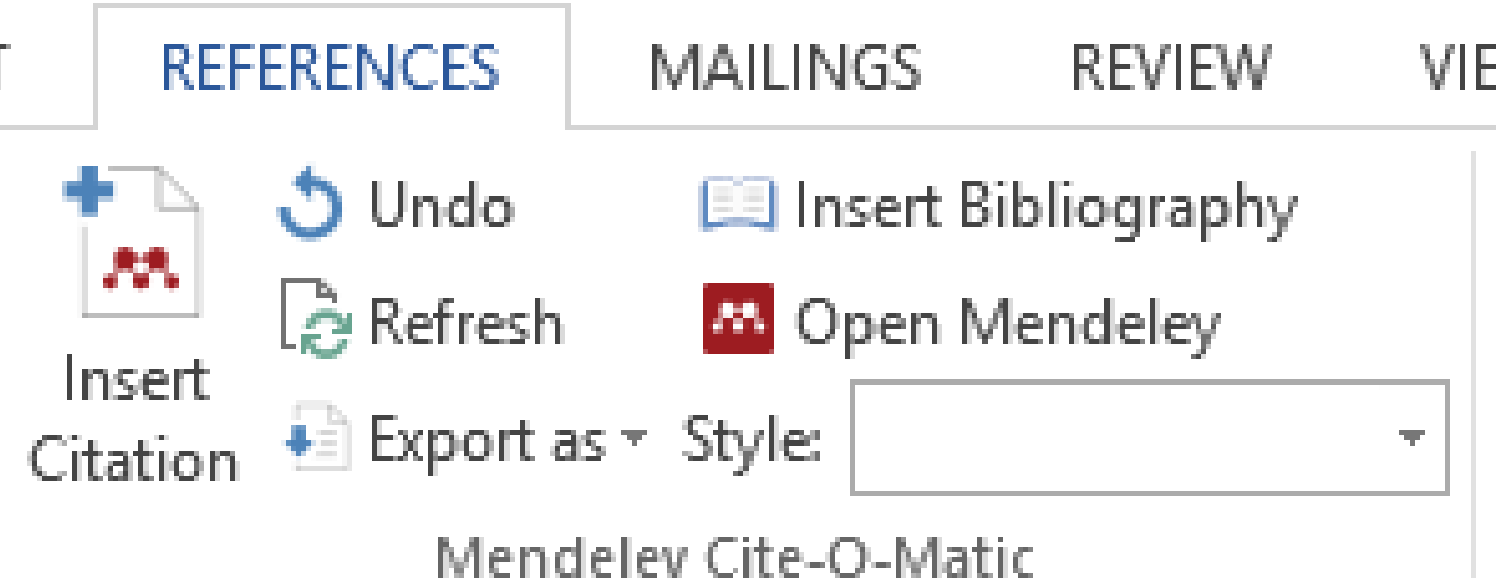

2. Setelah selesai install Turabian style langkah selanjutnya Buka Microsoft Word Anda

Buka Microsoft Word Anda kemudian klik menu **References**

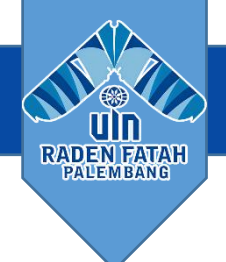

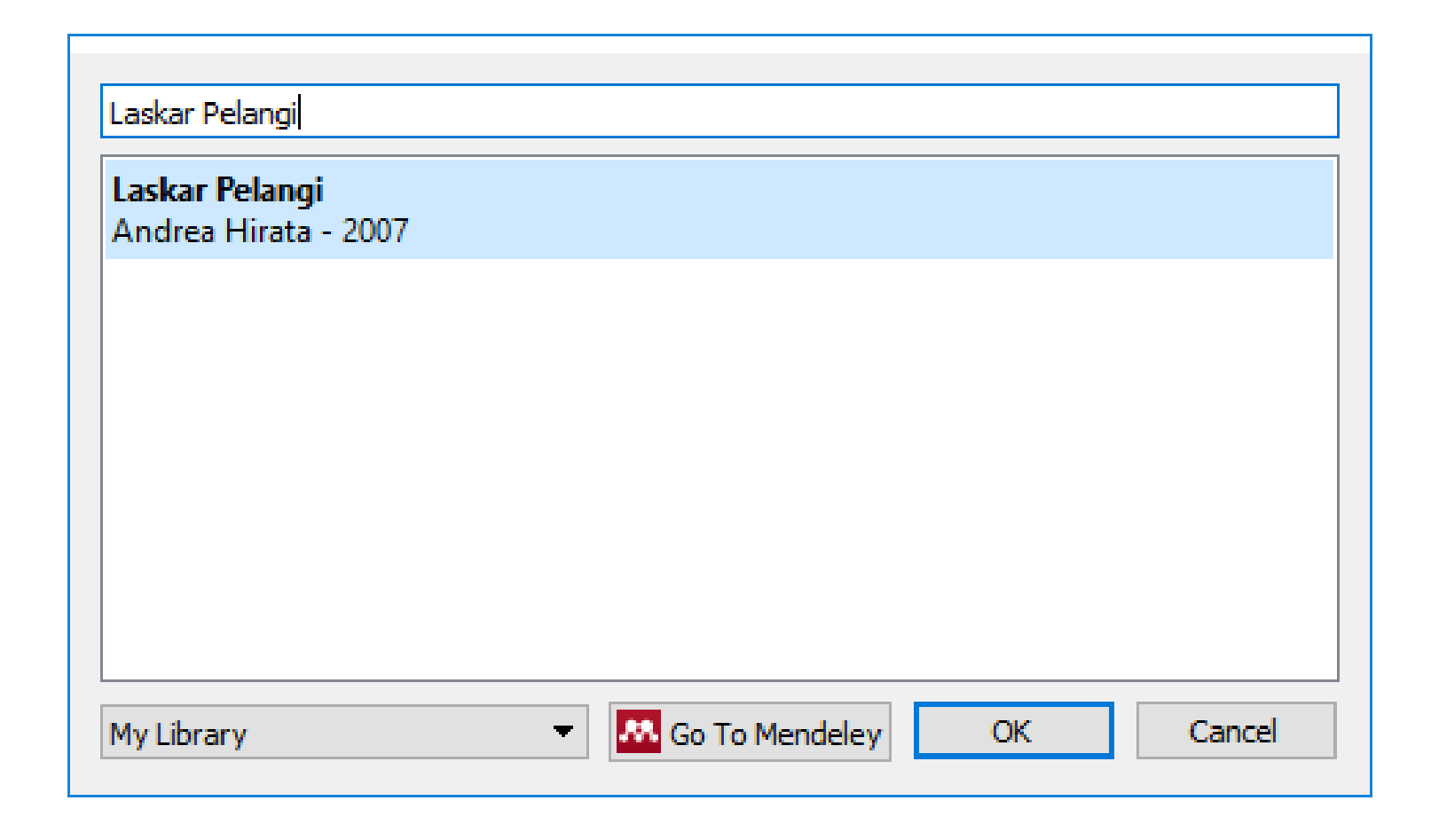

## 3. Klik **Insert Citation**

a. Pada menu insert citation ketikan nama pengarang, atau tahun. kemudian pilih semisal laskar pelangi

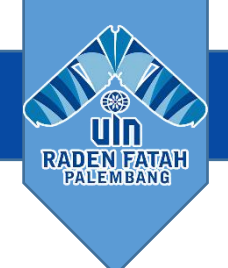

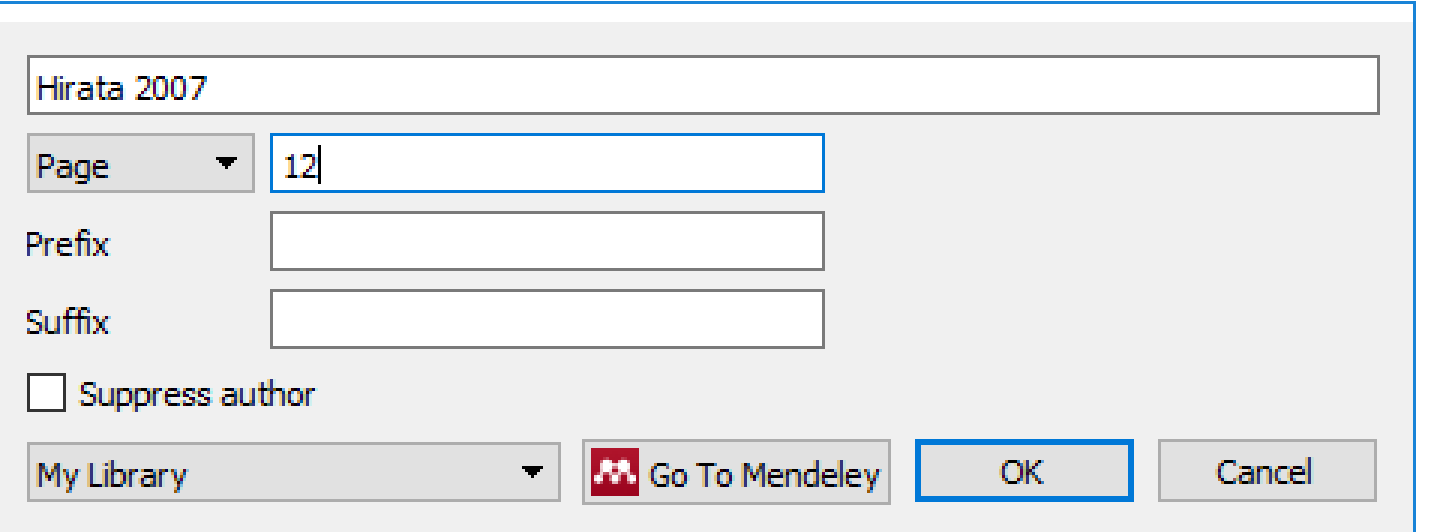

**b.** Hapus block biru, supaya muncul dialog costume citation Dalam dialog custome citation Anda dapat menambahkan Halaman, Prefix, Sufix dan Suppress author. Dalam artikel ini saya menambahkan halaman 12 . Setelah selesai menambahkan klik tombol OK

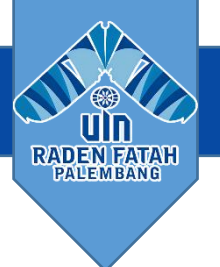

## c. Hasil Insert Citation

Dalam arti tradisional, perpustakaan adalah sebuah koleksi buku dan majalah. Walaupun dapat diartikan sebagai koleksi pribadi perseorangan, namun perpustakaan lebih umum dikenal sebagai sebuah koleksi besar yang dibiayai dan dioperasikan oleh sebuah kota atau institusi, serta ghumunaan. In oleh masyarakat yang rata-rata tidak mampu membeli sekian banyak buku atas biaya sendin $1$ 

<sup>&</sup>lt;sup>1</sup> Andrea Hirata, Laskar Pelangi (Yogyakarta: CV. Bentang Pustaka, 2007), 12.

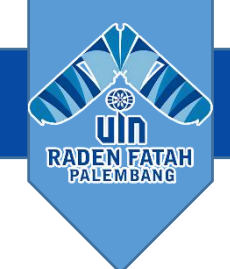

### DOCUMEN

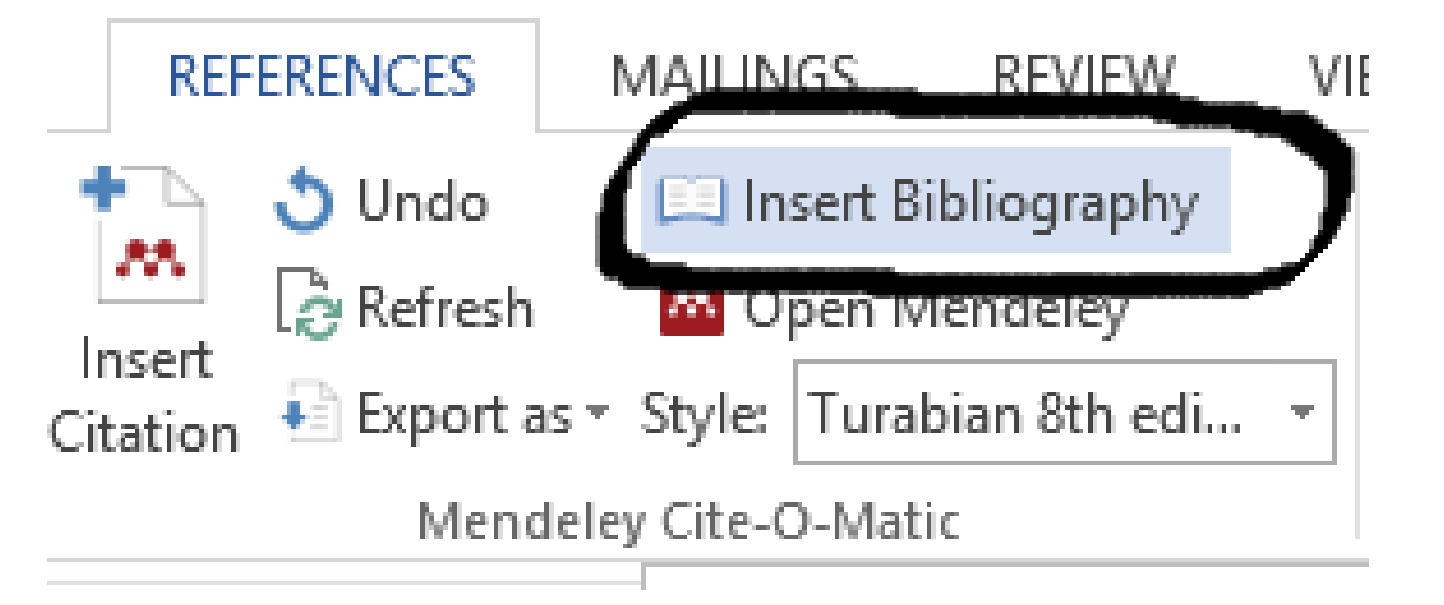

## 4. Membuat Daftar Pustaka Langkah berikutnya adalah membuat daftar pustaka, membuat daftar pustaka ini hanya dilakukan sekali saja. Adapun cara membuat daftar pustaka Anda cukup klik insert bibliography dibawah Daftar Pustaka. Secara otomatis kutipan yang ditambahkan dinaskah Anda akan muncul di daftar pustaka secara alfabetis Anda tidak perlu mengurutkan secara manual

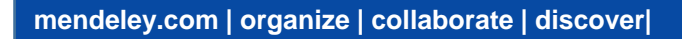

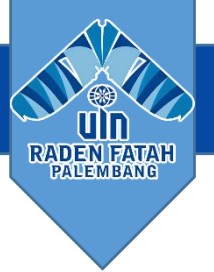

Daftar Pustaka

## DAFTAR PUSTAKA

Hirata, Andrea. Laskar Pelangi. Yogyakarta: CV. Bentang Pustaka, 2007.

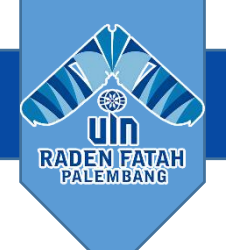

## Berkolaborasi

Bergabunglah dan Buat Groups untuk Berbagi Referensi

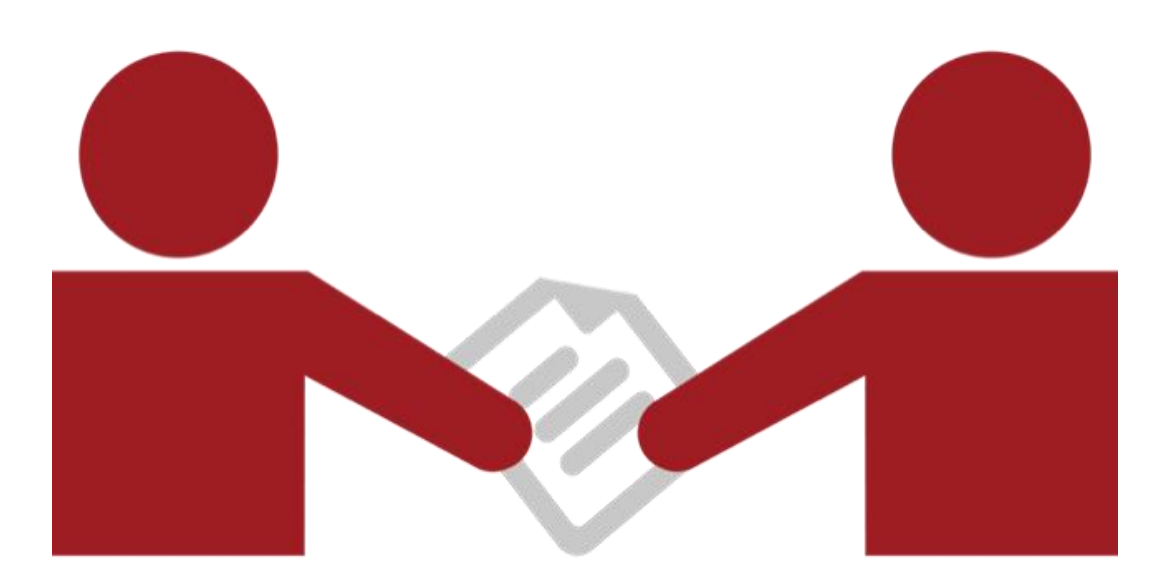

## Buat Grup

Lihat grup yang Anda buat, ikuti atau ikuti.

Tambahkan dokumen ke grup dengan menyeret dan menjatuhkan.

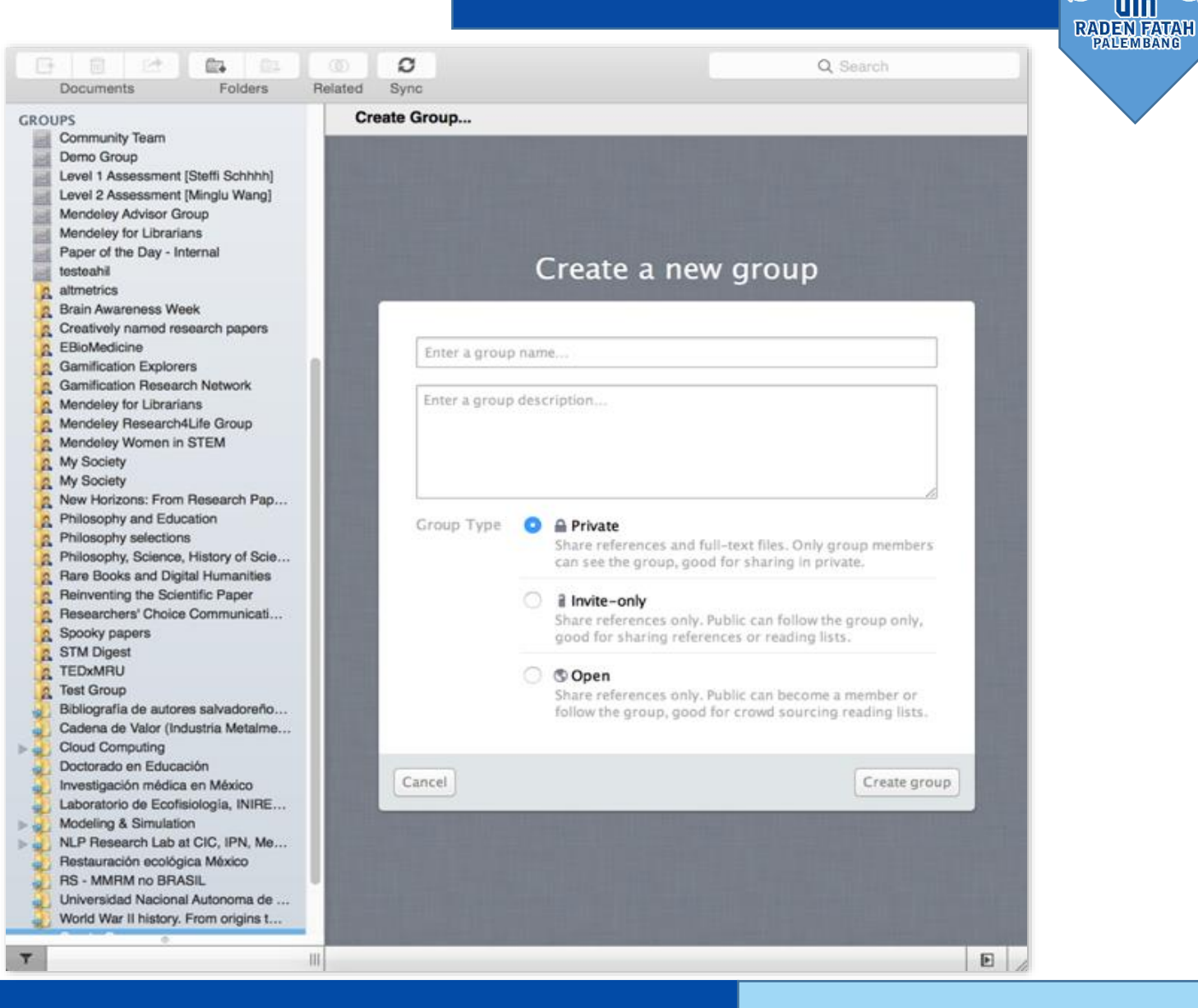

**mendeley.com | organize | collaborate | discover|**

## Private Groups

## Collaborate with Your Research Team

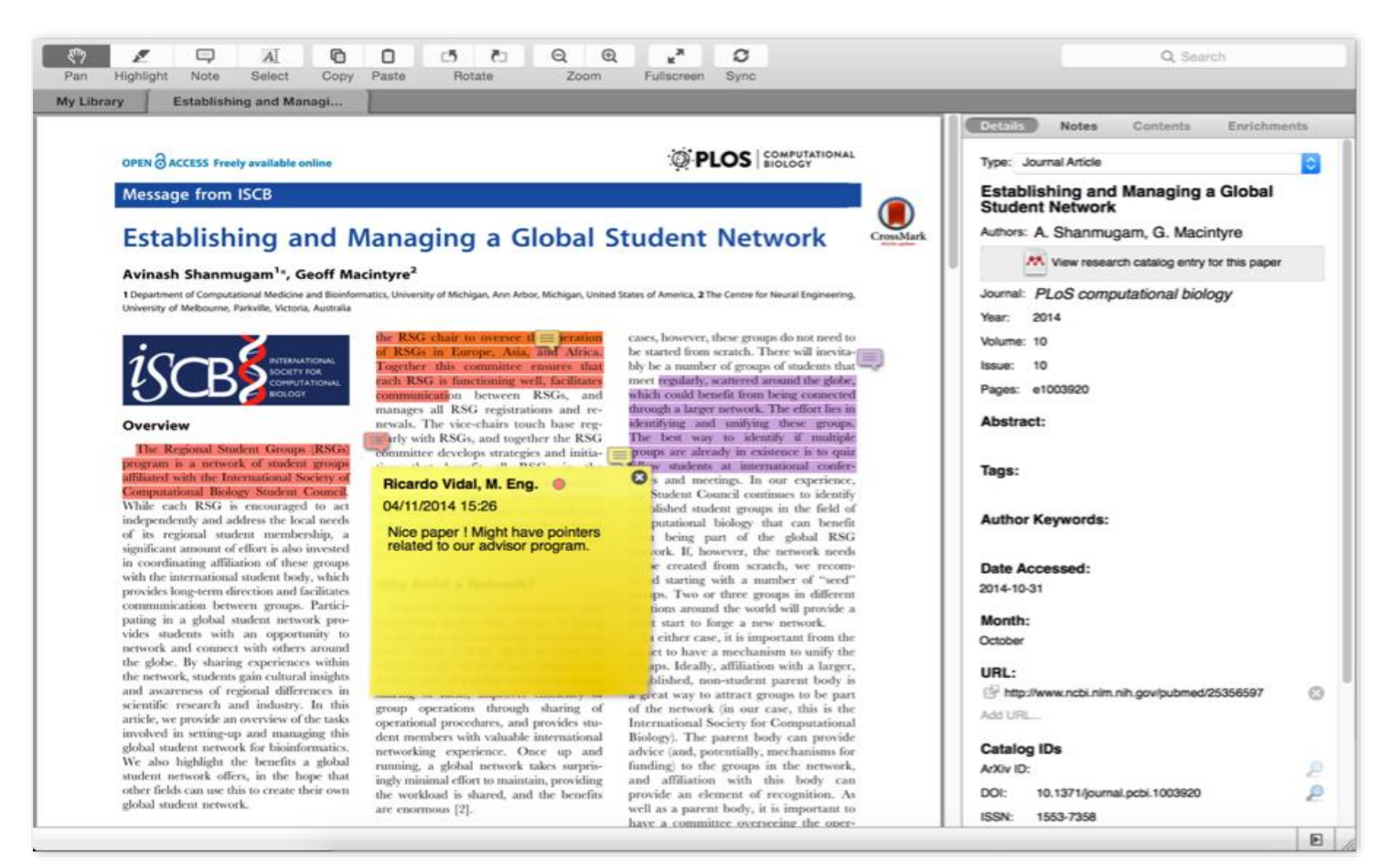

**mendeley.com | organize | collaborate | discover|**

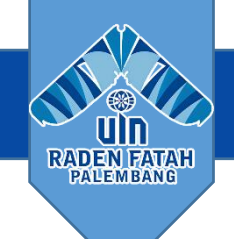

Bagikan dokumen teks lengkap dengan anggota grup pribadi Anda

Bagikan sorotan dan anotasi

Setiap anggota grup diberi sorot warna yang berbeda

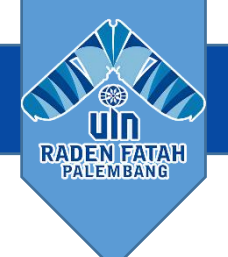

## **Jelajahi & Bergabunglah dengan Grup Publik**

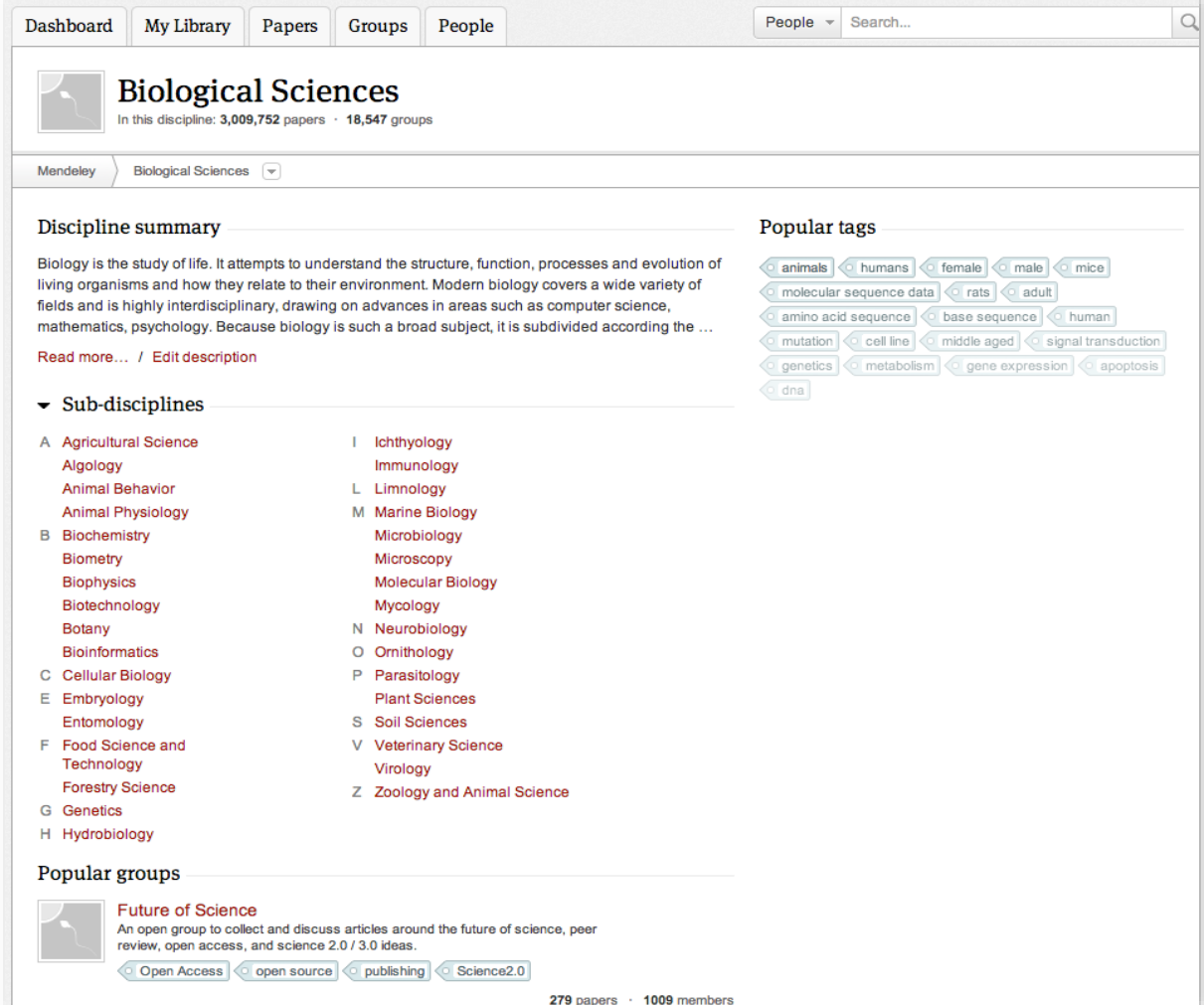

Jelajahi dengan disiplin keilmuan untuk menemukan grup baru

## Kampus INSANI (Indah, Serasi, Aman dan Islami) radenfatah.ac.id radenfatah.ac.id

Receive personal stats

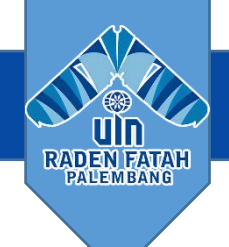

## **Buat profil penelitian Anda**

Connect with colleagues and join new communities

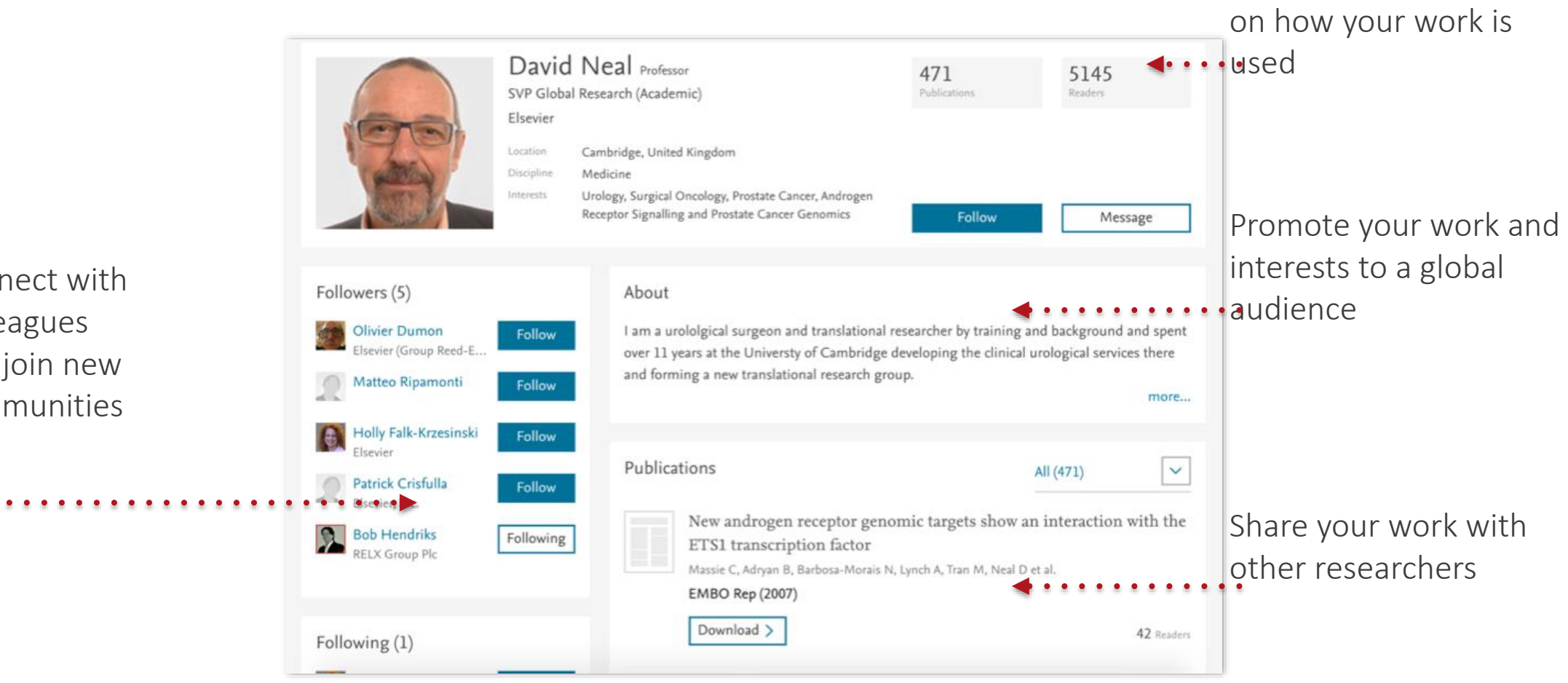

## Perlihatkan Publikasi Anda

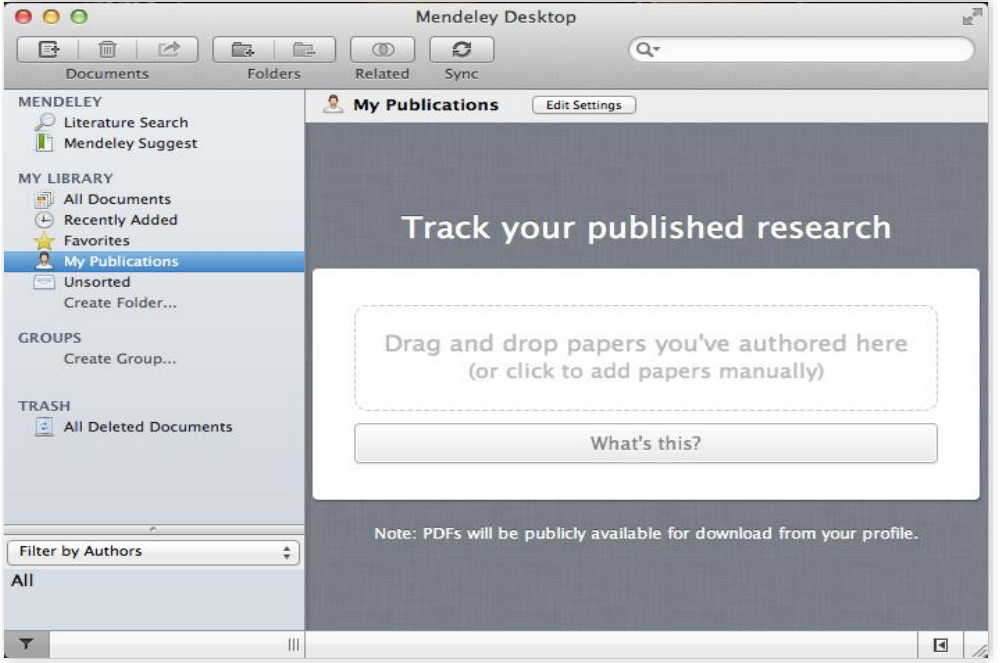

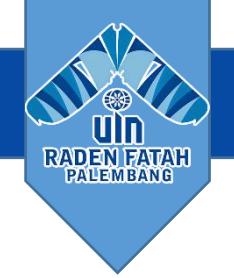

- 1. Tambahkan publikasi Anda sendiri
- 2. Mendeley menambahkan PDF ke database publik
- 3. Tampilkan tulisan Anda di profil Anda

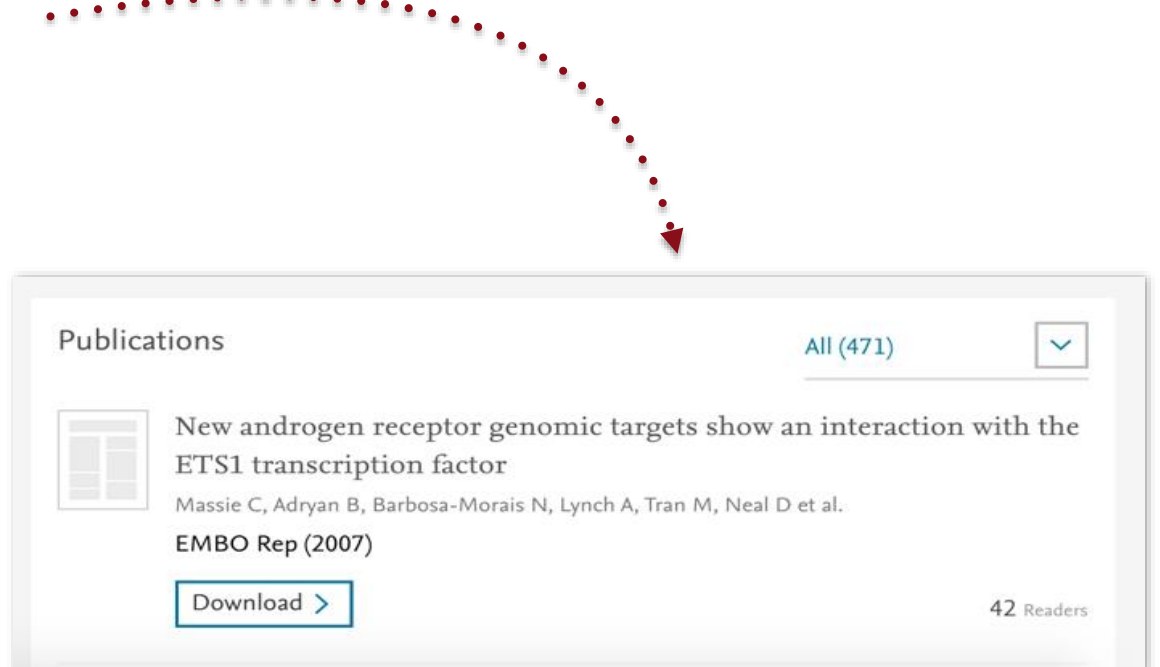

## Kampus INSANI (Indah, Serasi, Aman dan Islami) radio radio radio radio radio radenfatah.ac.id

**mendeley.com | organize | collaborate | discover|**

## **Discover**

## Penelitian baru, Rekomendasi, dan Impact

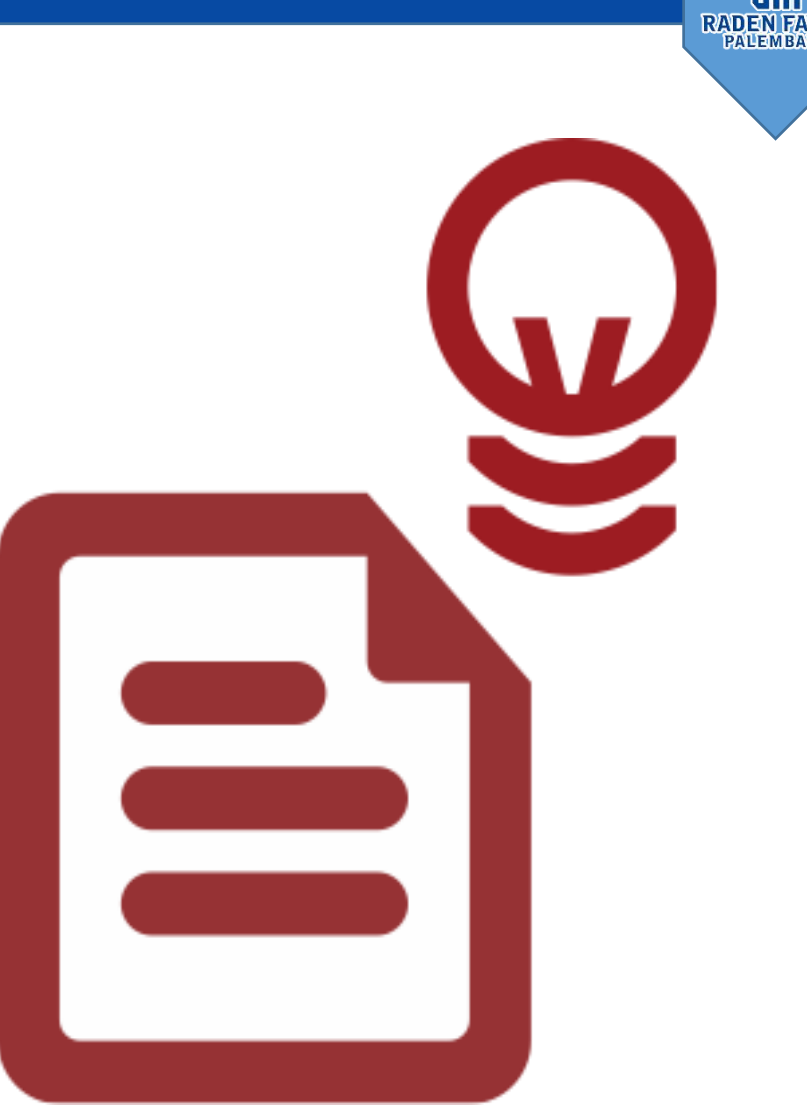

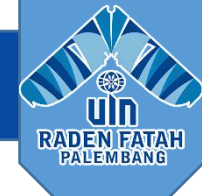

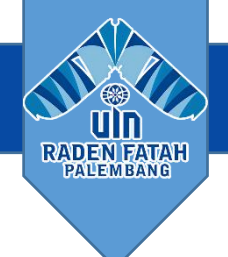

## Literature Search

Pencarian

Katalog

Jika full teks tersedia, Anda akan melihat icon download :

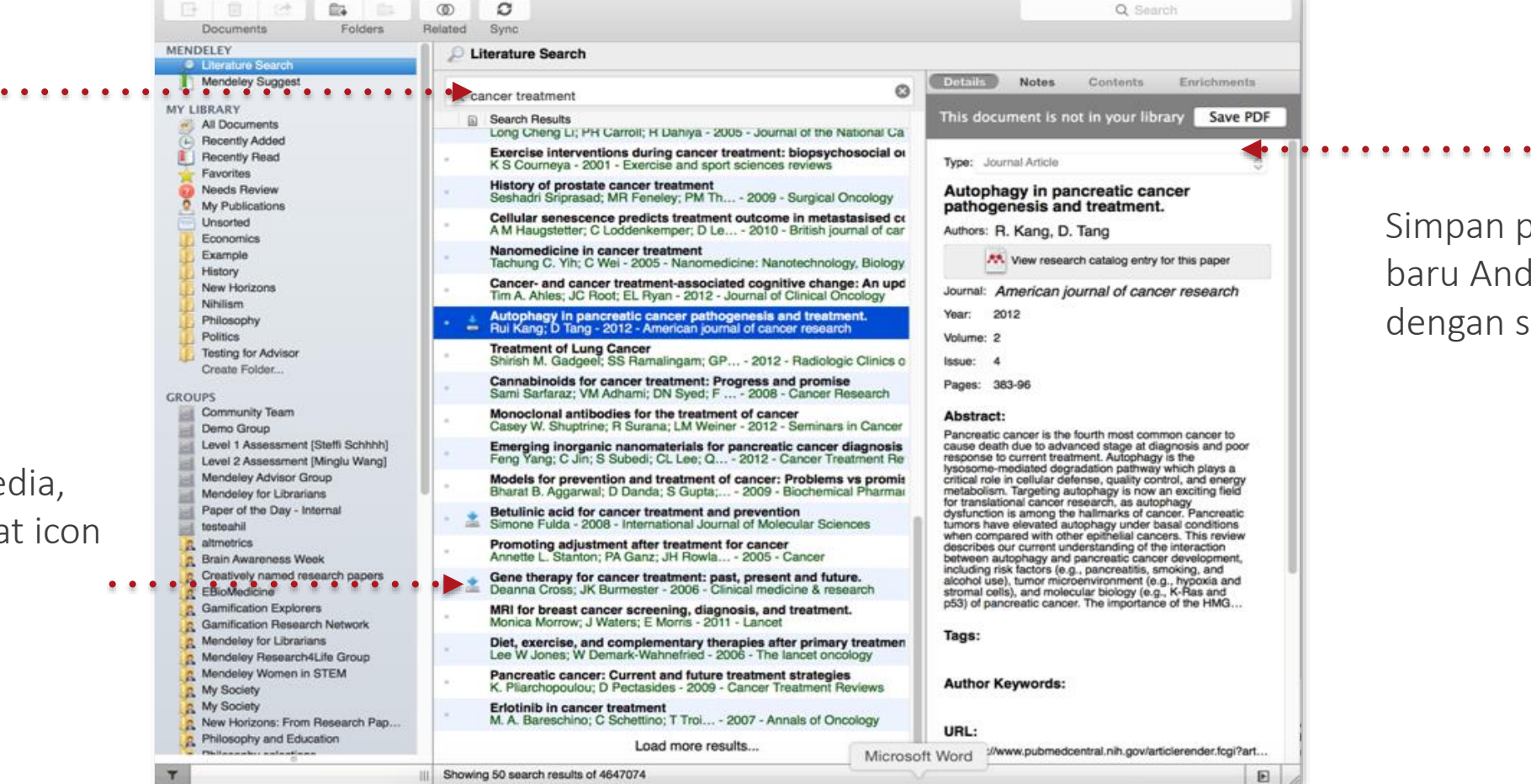

Simpan penelitian baru Anda ke Library dengan sekali klik

## Pencarian Katalog Online

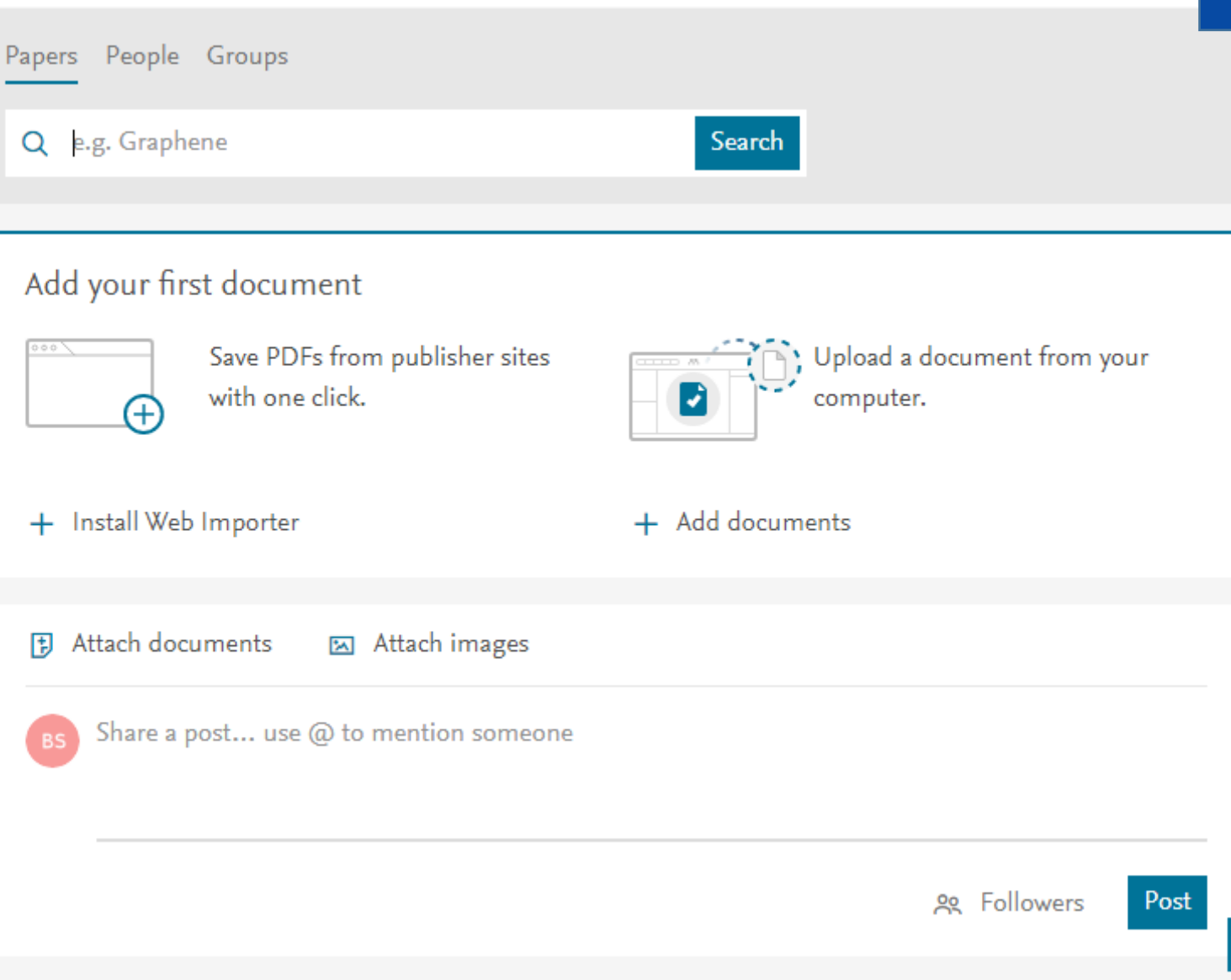

**mendeley.com | organize | collaborate | discover|**

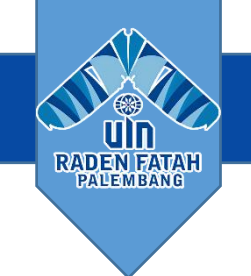

Melakukan pencarian lanjutan atau telusuri dengan disiplin

Temukan penelitian baru berdasarkan apa yang populer atau yang paling baru ditambahkan

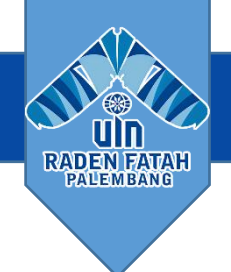

### Cepat Tambahkan Penelitian Baru

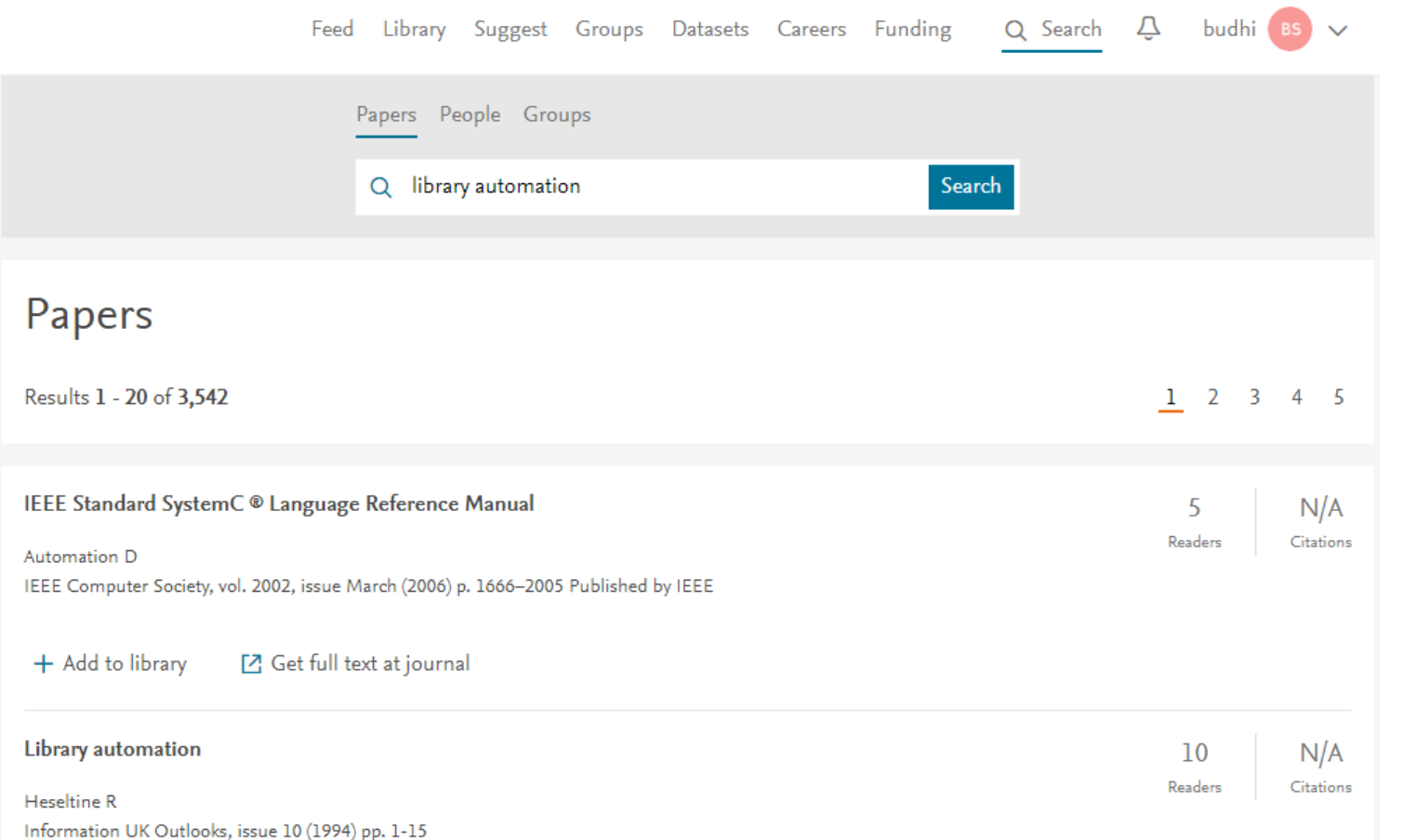

Jika artikel tersebut tersedia secara gratis, Anda dapat menambahankan dengan klik Add to Library

Atau gunakan URL Terbuka untuk menemukan teks lengkap

## Kampus INSANI (Indah, Serasi, Aman dan Islami) radenfatah.ac.id

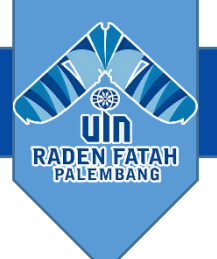

## **Readership Statistics**

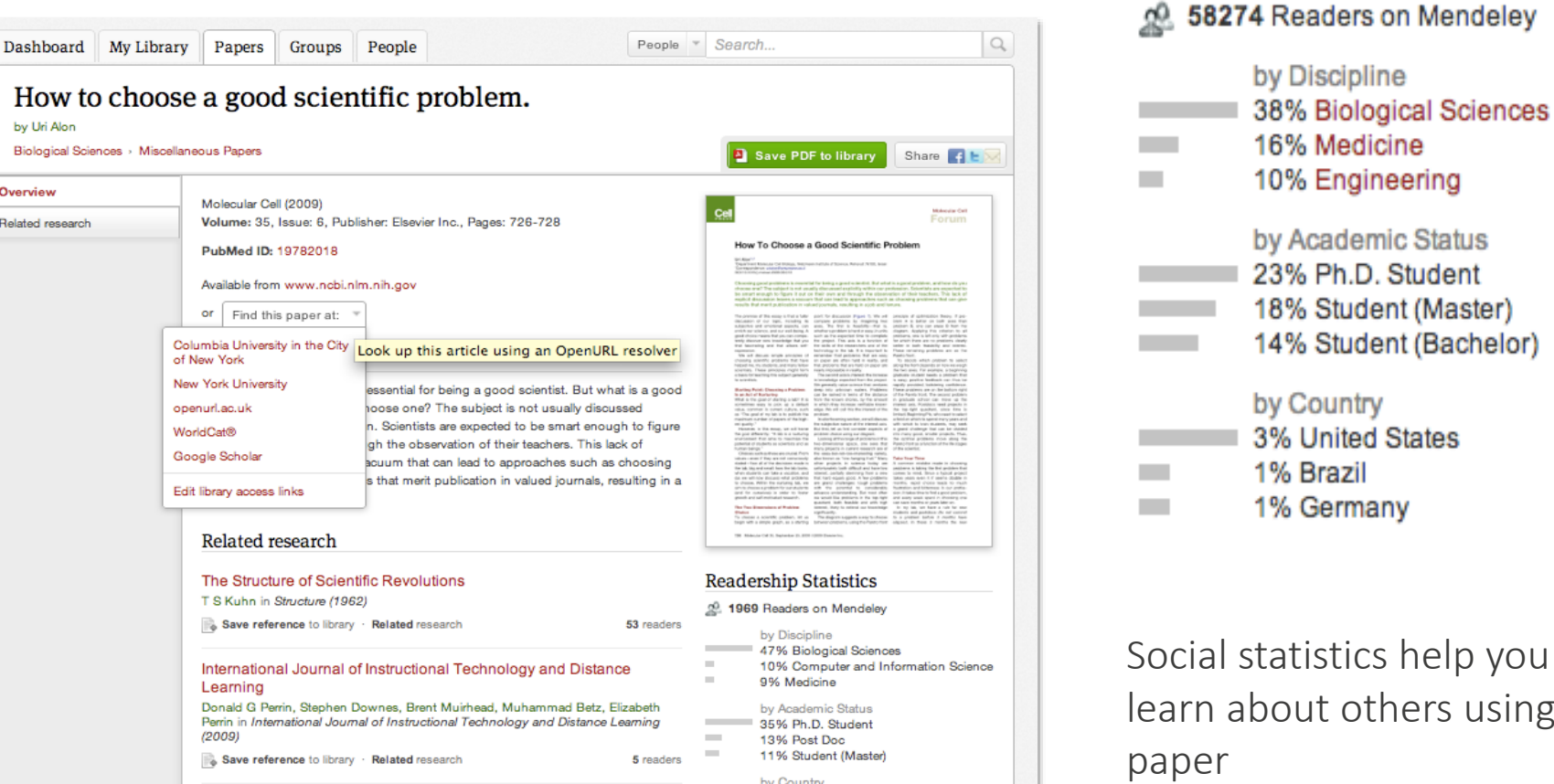

### **Get Statistics**

### by Uri Alon Biological Sciences > Miscellaneous Papers Overview Molecular Cell (2009) Volume: 35, Issue: 6, Publisher: Elsevier Inc., Pages: 726-728 Related research PubMed ID: 19782018 Available from www.ncbi.nlm.nih.gov or Find this paper at: Columbia University in the City Look up this article using an OpenURL resolver of New York New York University openurl.ac.uk WorldCat® Google Scholar Edit library access links Related research The Structure of Scientific Revolutions T S Kuhn in Structure (1962) Save reference to library · Related research International Journal of Instructional Technology and Distance Learning Donald G Perrin, Stephen Downes, Brent Muirhead, Muhammad Betz, Elizabeth Perrin in International Journal of Instructional Technology and Distance Learning  $(2009)$ Save reference to library · Related research by Country 28% United States The Anatomy of a Design Theory 9% United Kingdom Shirley Gregor, David Jones in Journal of the Association for Information Systems 9% Unspecified  $(2007)$

Social statistics help you learn about others using this

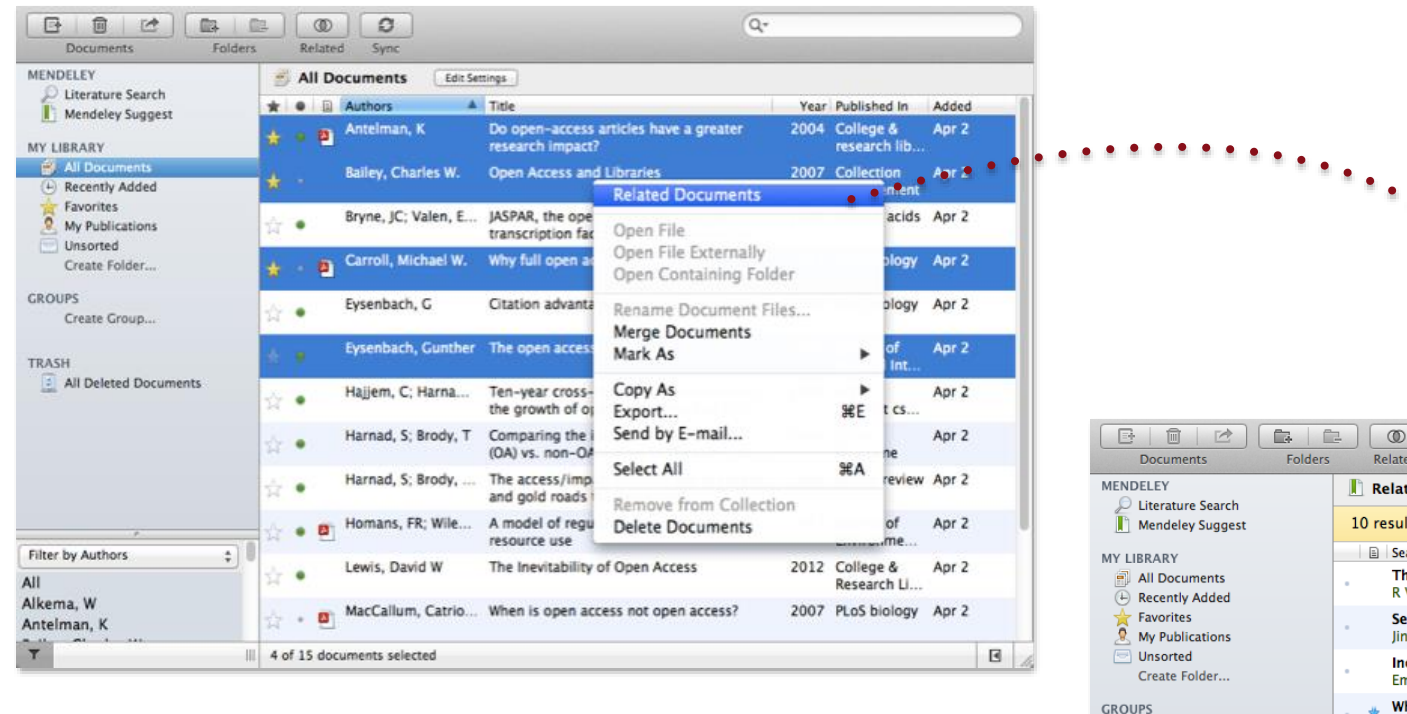

- 1. Pilih dua atau lebih artikel
- 2. Klik 'Dokumen Terkait'
- 3. Terima rekomendasi yang disesuaikan

**Dokumen Terkait**

TRASH  $2$  A

All Amin, M Collins  $\mathbf{r}$ 

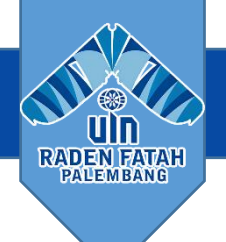

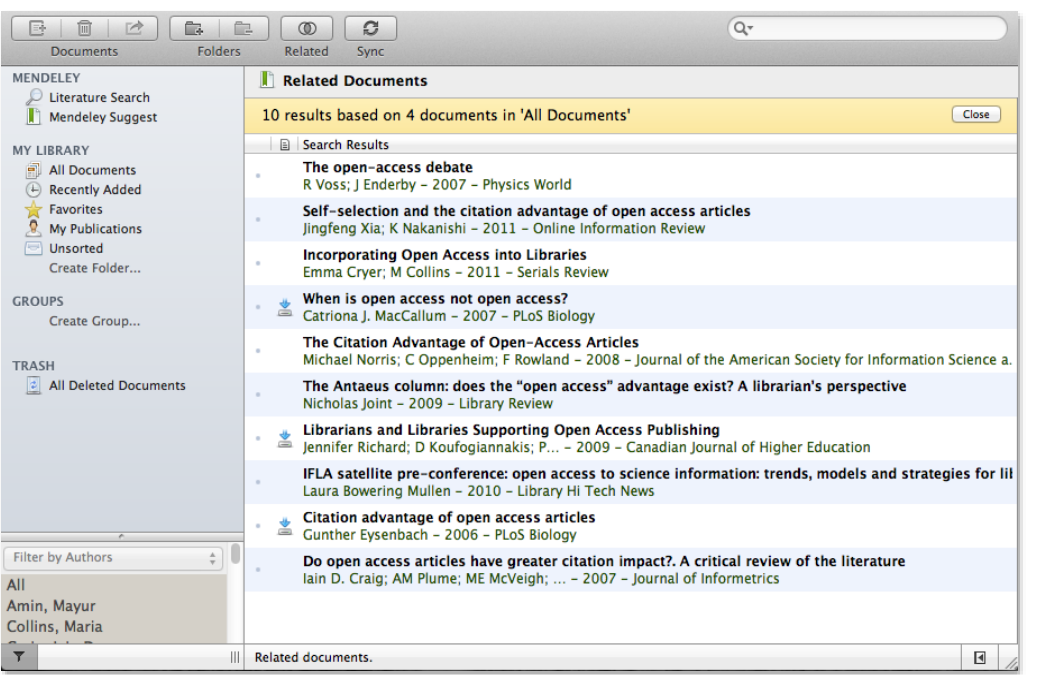

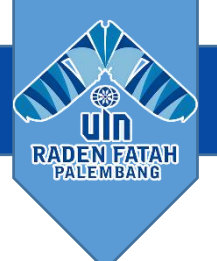

## Referensi

[https://community.mendeley.com](https://community.mendeley.com/)

[http://lib.ugm.ac.id/data/panduan\\_mendeley.pdf](http://kangbudhi.com/)

[http://kangbudhi.com](http://kangbudhi.com/)

Kampus INSANI (Indah, Serasi, Aman dan Islami) radenfatah.ac.id radenfatah.ac.id

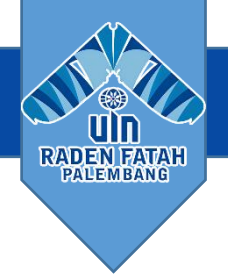

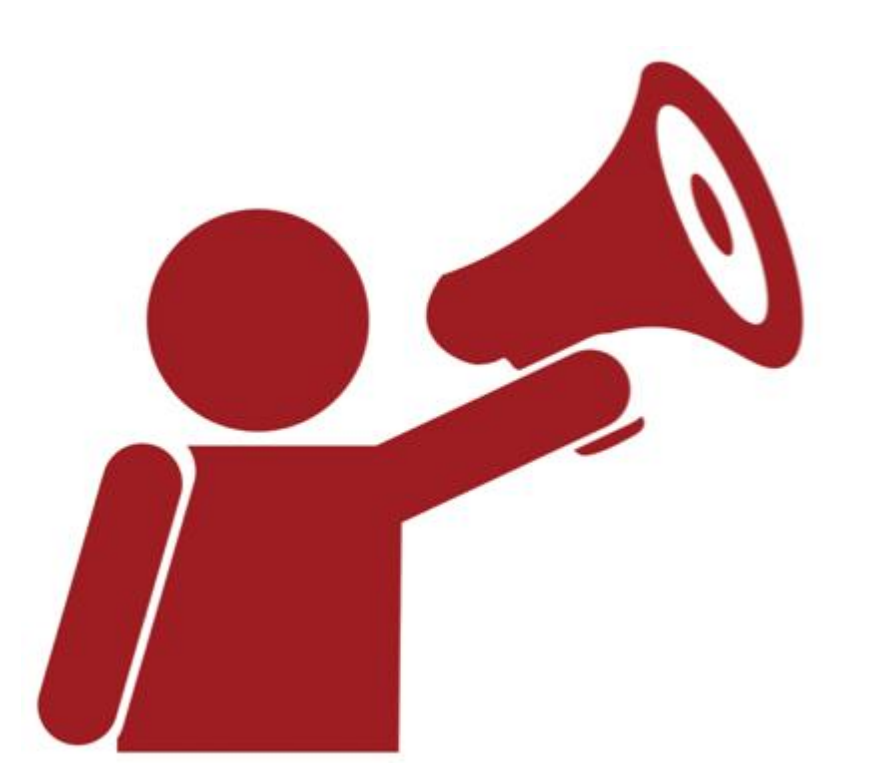

## **Budhi Santoso | Mendeley Advisor**

**[http://kangbudhi.com](http://kangbudhi.com/) kangbudhi\_uin@radenfatah.ac.id**

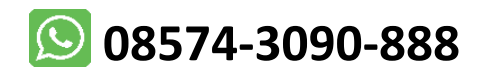

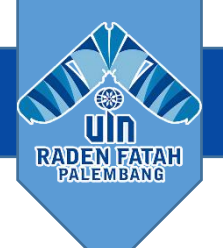

## **TERIMA KASIH**

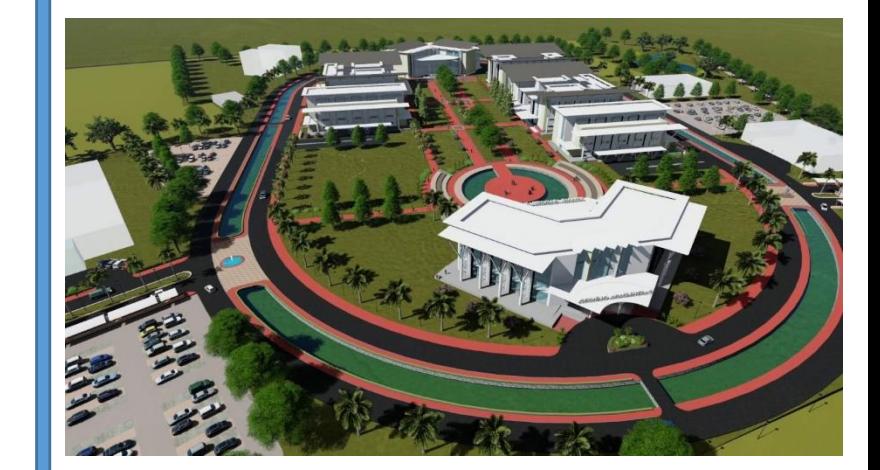